# **TFG**

# **PRODUCCIÓN DE JOYERÍA FABRICADA MEDIANTE IMPRESIÓN 3D**

**Presentado por Ana Guillén Fernández Tutor: Carmen Marcos Martínez**

**Facultat de Belles Arts de Sant Carles Grado en Bellas Artes Curso 2014-2015**

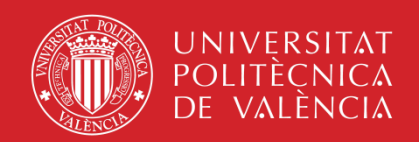

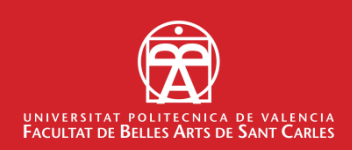

## **RESUMEN**

Este proyecto trata sobre la fabricación directa de joyería mediante la impresión 3D con los materiales plásticos *ABS* y *PLA*. Se ha buscado una forma de utilizar el prototipo creado por la impresora como pieza definitiva, y para ello se han explorado diferentes posibilidades en colgantes, collares, pendientes, anillos, pulseras y broches. Las diferentes piezas se han diseñado con métodos digitales, utilizando el modelado 3D, el diseño vectorial y la programación informática con *Processing*. La realización de todos ellos se ha llevado a cabo desde un punto de vista artesanal, tratando de compaginarlo con un método de producción moderno.

Palabras clave: joyería, artesanía, impresión 3D, modelado 3D.

## **ABSTRACT**

This project is about using 3D printing to produce jewelry made with *ABS* and *PLA* thermoplastic materials. A way to use the prototype created by the 3D printed has been looked for making pendants, necklaces, earrings, rings, bracelets and brooches in an experimental manner. Different jewels have been designed with digital media such as 3D modeling, vectorial design and *Processing* computer programming. The making of all of them has been carried out from an artisanal point of view, trying to balance it with a modern fabrication method.

Keywords: Jewelry, Artisan craft, 3D Printing, 3D Modelling.

## **AGRADECIMIENTOS**

A Carmen Marcos Martínez, por tutorizar este proyecto, ayudarme, apoyarme y motivarme en todas y cada una de sus tutorías, y sobre todo tener paciencia conmigo.

A los técnicos del Laboratorio de Imagen Digital del Departamento de Escultura, en especial a Raúl León, quien no sólo me ha ayudado incansablemente en cuestiones técnicas sino también conceptuales.

A mi familia y amigos, que me han dado todo su apoyo moral.

¡Gracias a todos!

## **ÍNDICE**

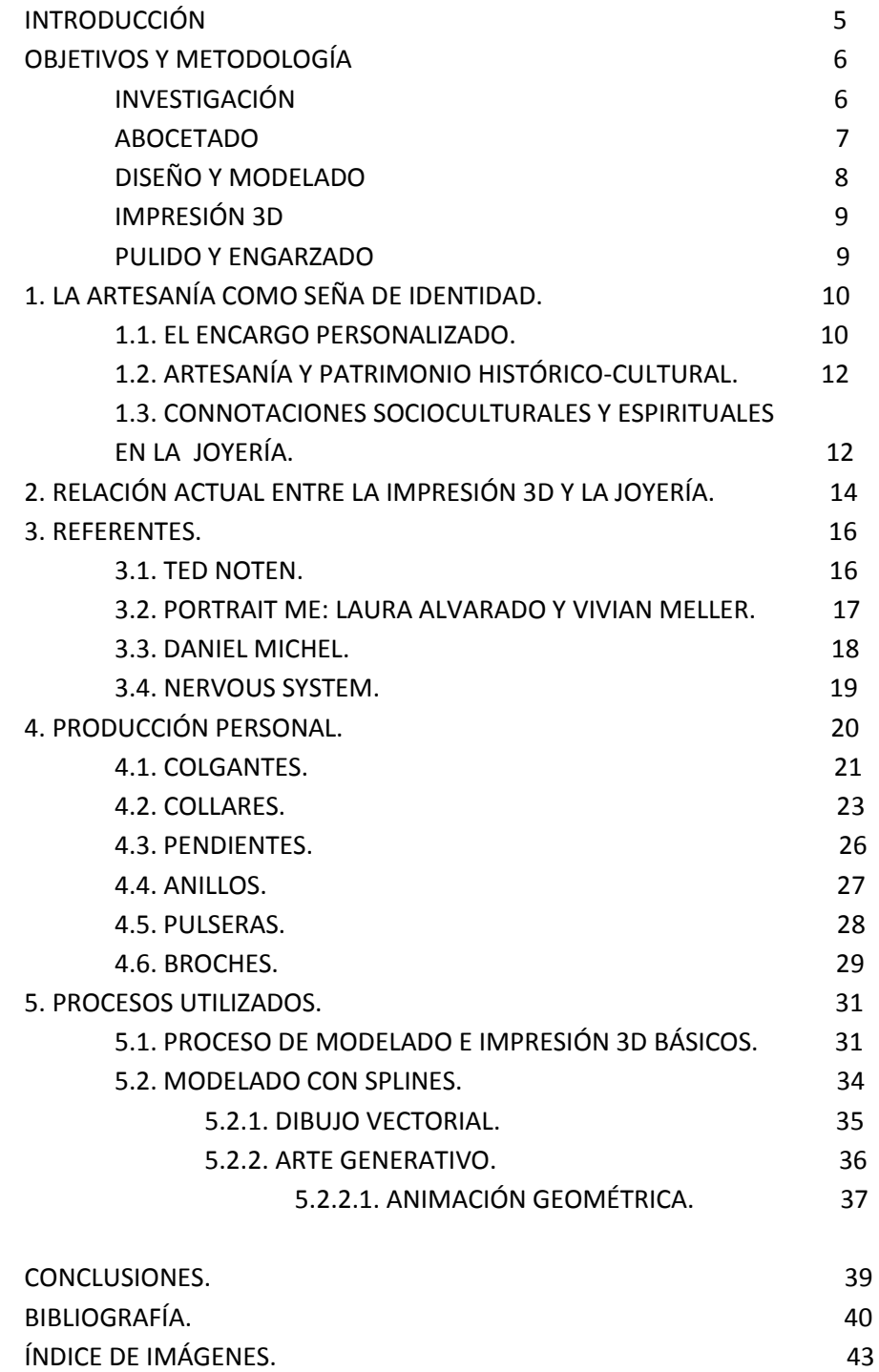

## **INTRODUCCIÓN.**

La impresión 3D se ha integrado con fuerza en nuestra sociedad. Entre todos los ámbitos profesionales que la han incorporado en su método de trabajo, uno de ellos ha sido la joyería, debido a su relación con el diseño de producto.

Por ello, este trabajo se ha dedicado plenamente a la joyería fabricada mediante este procedimiento, pero de una manera experimental: tratando de utilizar el propio modelo impreso como joya definitiva. Pocos han sido los que han intentado trabajar de este modo, pues casi siempre se ha utilizado para prototipar una pieza que luego ha sido fabricada de otra forma. Hasta no hace mucho, el material más accesible para imprimir en 3D ha sido el plástico, mayoritariamente de los tipos ABS y PLA. Pese a que han aparecido impresoras capaces de fabricar prototipos en metal, arcilla o incluso madera, para el trabajo se ha mantenido el plástico como material principal.

El proyecto, aunque abarca un campo experimental, ha seguido un desarrollo planificado:

- En primer lugar, se llevaron a cabo dos fases simultáneamente: abocetado e investigación. De esta forma, se desarrollaban ideas para nuevos diseños a la vez que se recogía información relativa a la artesanía, la joyería, la impresión 3D y la relación entre éstas.
- Tras esto, cada pieza fue diseñada digitalmente. En esta fase se ha combinado la programación informática, el diseño vectorial y el modelado 3D.
- En tercer lugar, cada joya fue fabricada en las impresoras 3D del Laboratorio de Imagen Digital del Departamento de Escultura (Facultad de Bellas Artes, UPV), a la vez que se comenzó la redacción de la memoria del proyecto.
- La cuarta fase comprendió la limpieza y el pulido de las joyas resultantes de la impresión.
- Por último, el engarzado de las joyas según el diseño preestablecido.

En un principio el proyecto también incluía la experimentación con diferentes tipos de modelado 3D, pero se decidió acotar esta cuestión para incidir más profundamente en una clase de modelado. Por otra parte, en este proyecto se buscaba el equilibrio entre experimentación y pragmatismo, lo que ha ocupado una parte importante del proceso.

## **OBJETIVOS Y METODOLOGÍA.**

El proyecto, que ha seguido el camino de la experimentación, tenía varios objetivos clave:

- Explorar las posibilidades creativas que ofrece el proceso de impresión 3D en *ABS* y *PLA* de joyería y los límites de este procedimiento.
- Encontrar una forma de hacer "portables" los modelos impresos, cuestión que está limitada por el material utilizado.
- Experimentar con el modelado 3D con *Splines* a partir del diseño vectorial.
- Introducir como técnica el diseño generativo, que consiste en la creación de imágenes artísticas mediante programación informática, puesto que la impresión 3D nos permite utilizar métodos puramente digitales.
- Investigar sobre la relación entre la impresión 3D, la joyería y la artesanía.
- Producción de obra poniendo en práctica todos los puntos anteriores.

Para lograr estos objetivos el proyecto ha seguido una metodología basada en una línea de trabajo planificada, sin dejar de lado el carácter experimental del proceso. El flujo de trabajo ha sido en cierto modo convencional, con ciertas particularidades en cada etapa. Las fases por las que ha pasado este proyecto han sido la investigación, abocetado, diseño digital, pulido y engarzado.

### **INVESTIGACIÓN.**

Puesto que la impresión 3D está en auge, la investigación preliminar era absolutamente necesaria. Ya de por sí es recomendable realizar una investigación preliminar a cualquier tipo de conceptualización de la obra, pero en este caso es aún más relevante para cubrir la necesidad de experimentación.

El proceso de investigación ha intentado abarcar varios temas. Uno de ellos ha girado en torno a cómo la artesanía puede configurar una identidad ya sea individual o colectiva. Este punto ha sido tratado de forma sencilla debido a las limitaciones de extensión y tiempo, pero cada uno de sus epígrafes podría ocupar tesis doctorales enteras. No obstante, era necesario para resolver algunas de mis inquietudes.

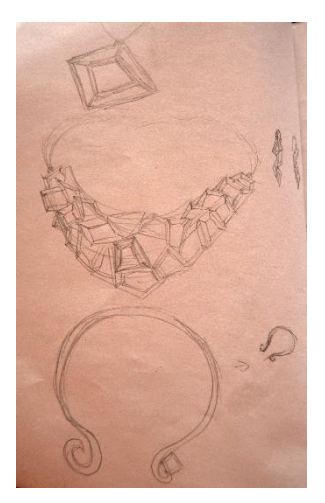

Fig.1.Boceto preliminar.

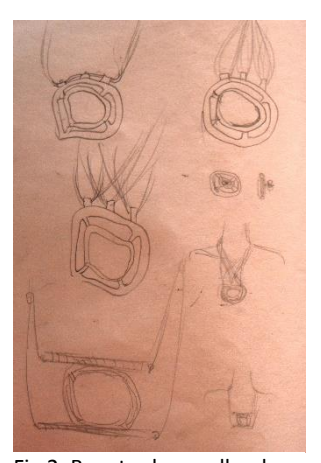

Fig.2. Boceto desarrollando una misma propuesta.

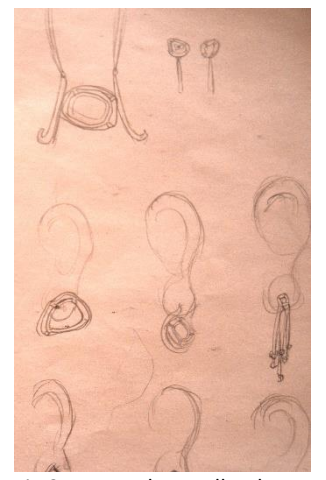

Fig.3.Boceto desarrollando una misma propuesta.

El segundo punto investigado fue la situación actual de la relación entre impresión 3D y joyería para averiguar, entre otras cosas, los medios informáticos y físicos disponibles, sobre qué cuestiones se había experimentado con la impresión 3D en la joyería y qué avances tecnológicos se habían conseguido hasta el momento. Este tema de investigación tenía una dificultad añadida: la innovación en impresión 3D ha evolucionado a un ritmo vertiginoso en el tiempo que se ha dedicado a la realización de este proyecto, y muy probablemente siga evolucionando hasta cobrar mayor presencia incluso en nuestra vida diaria.

Por otra parte, también se ha investigado sobre proyectos de joyería impresa en 3D ya realizados, seleccionando algunos referentes de todos los antecedentes que han sido objeto de esta fase de investigación.

Las fuentes utilizadas para esta fase del proyecto han sido principalmente dos:

- Libros y archivos disponibles en la Biblioteca de la Facultad de Bellas Artes en la UPV, las cuales no sólo han servido para investigar sobre el primer punto, sino que además han inspirado el desarrollo de nuevas ideas de producción de obra.
- Artículos en blogs y sitios web de internet sobre impresión 3D, especialmente todos aquellos espacios dedicados a la Cultura *Maker.*  Esta subcultura ha participado de una versión tecnológica del término *DIY* (*Do it yourself, "Hazlo tú mismo"*) contribuyendo a la difusión y experimentación con métodos de fabricación tanto electrónicos como manuales. Entre los miembros de esta comunidad en auge podemos encontrar numerosos perfiles como ingenieros de robótica, programadores informáticos, carpinteros, artistas e incluso aficionados.

### **ABOCETADO.**

De manera simultánea a la investigación, se llevó a cabo el desarrollo de diferentes ideas y planteamientos para la producción de obra.

El abocetado ha tenido una presencia importante en este proyecto. Mediante él, se realizó una extensa lluvia de ideas de la cual se seleccionaron sólo algunos de las propuestas creativas. En esta etapa hubo inspiración de joyas de herencia familiar (para analizar cómo influye el valor sentimental en la joyería), elementos y objetos cotidianos (los cuales, mediante la abstracción sirvieron de inspiración para idear composiciones geométricas), referencias culturales y antecedentes en joyería impresa en 3D (para explorar el mayor número de posibilidades disponibles en cuanto a material y técnica).

Todas las propuestas fueron abocetadas desde diferentes puntos de vista y de todas éstas se hizo otra criba, eligiendo unas cuantas para diseñar y

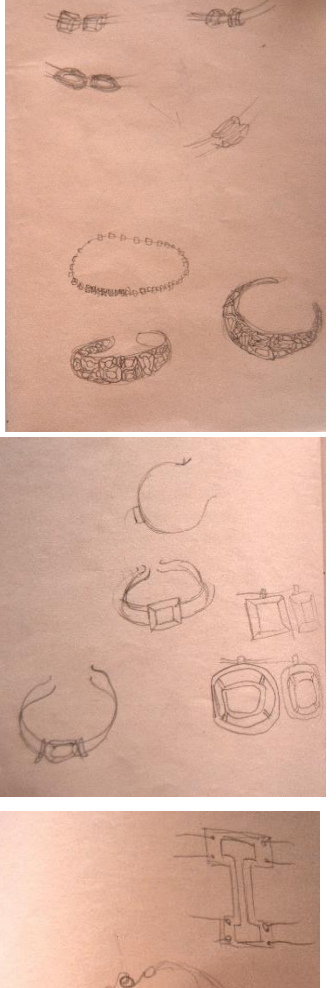

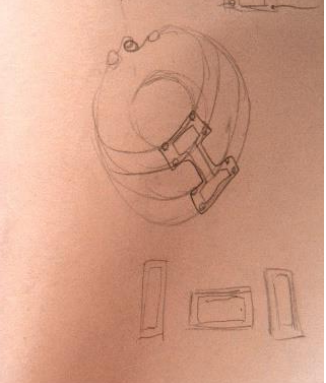

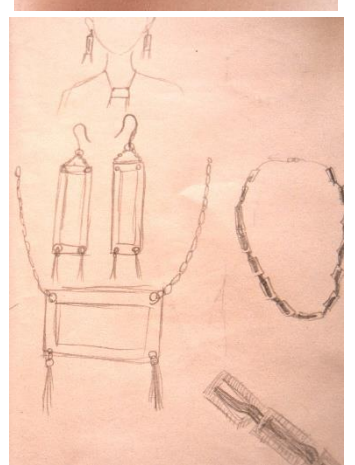

Fig.4, 5, 6 y 7. Bocetos pertenecientes a la lluvia de ideas.

fabricar. En cuanto a las ideas desechadas, algunas de ellas también contribuyeron al diseño de la obra, pues sirvieron de inspiración para encontrar solución práctica a algunos de los diseños definitivos.

## **DISEÑO DIGITAL Y MODELADO 3D**.

Una vez se escogieron las propuestas a desarrollar, pasamos a la fase de digitalización, que comprende la preparación del archivo vectorial para su posterior modelado en 3D. Los medios informáticos utilizados han sido los siguientes:

- *Processing,* un lenguaje de programación basado en JavaScript. Este lenguaje es sencillo de utilizar y sobre todo nos permite realizar trabajos visuales mediante programación informática.
- *Adobe Illustrator*, un programa para crear y editar gráficos vectoriales, enfocado sobre todo a la ilustración digital y el diseño gráfico. En sus herramientas encontramos todo lo necesario para trabajar con *curvas de Bézier* e incluso convertir imágenes en un gráfico vectorial.
- *3D Studio Max*, que es uno de los programas de modelado 3D más populares. Nos ofrece un amplio abanico de posibilidades en modelado y además se ofrece gratuitamente por un periodo de tres años a todo aquel que acredite su situación como estudiante.

Así pues, en el ámbito digital se ha seguido el siguiente procedimiento: en primer lugar, la creación de una imagen mediante Processing si el diseño así lo requiriese, en segundo lugar, la creación de una imagen vectorial en Adobe Illustrator en el formato adecuado, y por último la conversión a modelo 3D de dicha imagen vectorial.

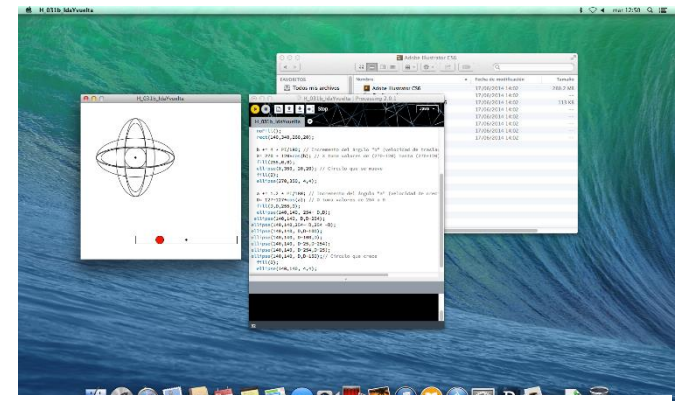

Fig. 8. Captura de pantalla del flujo de trabajo con Processing.

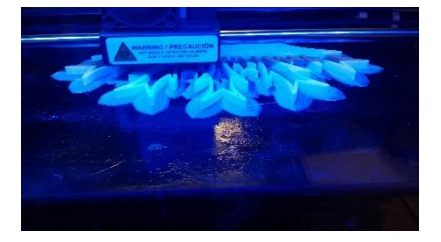

Fig.9. Fotografía de la impresora Witbox durante el proceso de impresión.

### **IMPRESIÓN 3D.**

Una vez el modelo 3D está preparado, se exporta en el formato STL (estereolitografía) y se procede a imprimir en 3D. A la hora de comenzar con este proceso hay que tener en cuenta el tamaño que tendrá el prototipo, la resolución con la que trabajará la impresora, el tiempo que tardará en estar impresa la pieza y las propiedades del material.

Normalmente, el tiempo de impresión aumenta según la relación que hay entre el tamaño de la pieza final y la resolución a la que se va a imprimir ésta. Una pieza grande (entre 15 y 20 cm. en alguna de sus medidas en alta calidad puede tardar entre 8 y 12 horas en estar lista, en ocasiones incluso 16 horas. Un modelo pequeño (entre 4 y 7 cm. aproximadamente en alguna de sus medidas) puede imprimirse en una o dos horas en baja calidad, si es en alta resolución puede llegar a cuatro o cinco horas. Esto también se aplica a la cantidad de modelos que se preparen a la vez, pues se nos permite imprimir tantos como quepan en el espacio de trabajo de la impresora. Es muy importante tenerlo en cuenta para la organización de los tiempos de trabajo.

En cuanto a las propiedades del material, cada impresora requiere de un tipo de plástico específico. También tenemos la posibilidad de elegir el color que mejor se ajuste a nuestras necesidades. Además, de cada tipo de plástico existen diversa marcas en el mercado, cada una de ellas dando un resultado diferente, por lo que podemos aprovechar esta característica según nuestros objetivos.

### **PULIDO Y ENGARZADO.**

La última etapa del proceso consiste en el pulido y limpieza de los modelos impresos, seguidos del engarzado pertinente, todo ello manualmente. La forma en la que se lleva a cabo esta fase es convencional, pero no por ello debe de obviarse en la planificación del flujo de trabajo, pues es totalmente necesaria y puede llevarnos un tiempo extra dependiendo del diseño de la joya y los residuos plásticos creados por la impresora que deseemos retirar. De hecho, en este proyecto se han utilizado experimentalmente los residuos en algunas de las piezas como recurso estético.

## **1. LA ARTESANÍA COMO SEÑA DE IDENTIDAD.**

Según el diccionario de la Real Academia Española, la palabra "artesanía" corresponde a dos conceptos, uno de ellos siendo "*Clase social constituida por los artesanos*". 1

¿Es ésta la función del artesano? ¿Realizar una actividad automatizada? ¿Dónde queda el diseño, la investigación, la creatividad y el proceso mental que todo esto implica?

Son conocidos los escándalos referentes a las definiciones que la RAE tiene que revisar, pero en realidad no deja de ser una señal de cómo parte de la sociedad ve esta disciplina (opinión que, por cierto, también suele aplicar al arte moderno).

Sin embargo, no siempre ha sido así. La etimología de la palabra artesanía viene de las palabras latinas "artes" (plural de ars) y "manus", literalmente, arte con las manos. Pero no es éste el término que se usaba en la antigüedad, sino el ya mencionado *ars.* Ésta era la palabra que utilizaban para definir arte ("Creación de trabajos bellos o de otro especial significado"), pero no es su definición la que nos interesa, sino cómo la utilizaban para referirse a cualquier actividad u oficio. 2

Resulta curioso ver cómo podían aplicar la palabra designada para arte en campos tan dispares, pero lo cierto es que es un reflejo de su filosofía: el arte estaba en todo y cualquier oficio tenía su belleza particular, pues el arte era una forma de vida, una idea filosófica, y no una mera actividad.<sup>3</sup> De hecho, este es el modo de ver el mundo que tenían filósofos como Platón, que bien lo demuestra con el conocido *Mito del Demiurgo*. 4

Debatir sobre qué es arte y qué no es meterse en un terreno pantanoso, pero quizá deberíamos reflexionar y adoptar parte de esa filosofía de antaño, saber que puede haber belleza en todo lo que nos rodea y que cualquier cosa

 $\overline{a}$ 

<sup>&</sup>lt;sup>1</sup> Artesano, na. (Del it. artigiano).

<sup>1.</sup> adj. Perteneciente o relativo a la artesanía.

<sup>2.</sup> m. y f. Persona que ejercita un arte u oficio meramente mecánico. U. modernamente para referirse a quien hace por su cuenta objetos de uso doméstico imprimiéndoles un sello personal, a diferencia del obrero fabril.

<sup>2</sup> En algunos casos, incluso incluía cuestiones sentimentales. Según el diccionario VOX, estos son algunos ejemplos son: Ars scaenica (teatro) Ars ingeniaria (ingeniería) Ars rhetorica (retórica) Ars athletca (atletsmo) Ars praenoscendi futura (adivinación premonitoria) Ars amatoria (arte de amar).

<sup>3</sup> "Aquello que vinculaba las bellas artes con las artesanías impresionó más a los antiguos y a los escolásticos que lo que las separaba; nunca dividieron las artes en bellas artes y artesanías. En su lugar, las dividieron según su práctica requiriese sólo un esfuerzo mental o también uno físico. *Historia de seis ideas*, por Wladyslaw Tatarkiewicz.

<sup>4</sup> PLATÓN, *Timeo o de la naturaleza.* Traducción de José María Zamora Calvo. Editorial *ABADA,*  Madrid, 2010.

puede enseñarnos algo nuevo o transmitirnos algo especial . Obviamente, esta mentalidad también se aplica a la artesanía.

En este punto es en el que me encontré a la hora de realizar la producción de este trabajo. En seguida me di cuenta de que estas inquietudes eran idóneas para reflexionar sobre ellas en la propia producción, pues podría resultar interesante combinar una filosofía antigua con un procedimiento totalmente moderno. Sin embargo, es imposible abordarlo todo y por eso decidí centrarme en sólo algunas cuestiones referentes a la identidad personal (debido a la inmensa profundidad de estos temas) en cómo un objeto artesanal puede influirnos o identificarnos, así como una mera definición de una palabra es una muestra de la sociedad que nos rodea.

### **1.1. EL ENCARGO PERSONALIZADO.**

 $\overline{a}$ 

Si nos referimos al objeto artesanal como definición del individuo, quizá el caso más directo sea el encargo personalizado. La relación es muy sencilla: el cliente busca un objeto único en el mundo que sólo él pueda poseer. De hecho, en inglés incluso existe una expresión para este concepto<sup>5</sup>, así como en la antigüedad eran habituales los talismanes. 6

En el caso de la joyería es más evidente aún, pues tradicionalmente y hasta la aparición de la producción industrial de bisutería, las alhajas eran un producto poco accesible para el pueblo. Por lo tanto, encargar una joya era un caso excepcional en el que el comprador debía tener muy claro qué motivos tenía para encargar una pieza. 7

Para empezar, una buena razón para encargar una joya podía ser conmemorar un momento especial. Desde los tradicionales anillos de boda (costumbre que, por cierto, se remonta a la época del Imperio Romano) a piezas que servían de *memento,* un anillo o colgante tenía un cierto significado sentimental para aquel que lo iba a poseer.

Por otro lado, también era usual pensar en una joya como el sello identificativo de una familia. Quizá un símbolo con el apellido de la familia, o simplemente con el nombre del que lo encargaba. En cualquier caso, la joya perduraba a través de las generaciones, considerada una herencia filial. Suponía un testimonio del árbol genealógico personal, pues era un objeto que podía ver pasar un linaje entero.

<sup>5</sup> En inglés, la expresión *"one-off"* tiene varios usos, entre ellos uno designado expresamente para aquellos objetos únicos en el mundo resultantes de un encargo personalizado. Incluso ha sido tema de debate en la New York Times Magazine con el artículo "*The Origins of One-Off*".

<sup>6</sup> El talismán es un objeto instransferible y único destinado a una única persona. Supuestamente, este objeto confería poderes mágicos a la persona para la que estaba destinada. *Difference between Amulets and Talismans,* differencebetween.net.

<sup>7</sup> OLVER, Elizabeth. *El arte del diseño de joyería: de la idea a la realidad.* Barcelona: Acanto, cop. 2003.

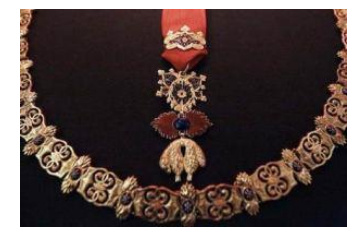

Fig. 10. *Collar del Toisón de Oro.*

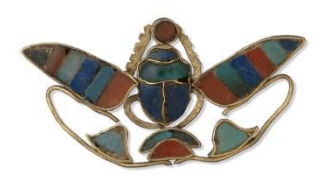

Fig. 11. *Escarabajo egipcio*. Pieza expuesta en el British Museum.

 $\overline{\phantom{a}}$ 

Obviamente, podía haber muchos más motivos, pero estos son los más evidentes.

### **1.2. ARTESANÍA Y PATRIMONIO HISTÓRICO-CULTURAL.**

Si antes hablábamos del encargo como identidad del individuo, una pieza de artesanía también puede ser parte de la personalidad un pueblo.<sup>8</sup>

La relación entre estos dos conceptos es cultural. A través de la historia, las costumbres dejan su huella en la actividad laboral de la ciudadanía, entre ellos, la artesanía. Las técnicas y los estilos utilizados por los artesanos evolucionan, y se adaptan a la demanda de la época a la vez que mantienen parte de la tradición de la localidad en la que se encuentran. Este cúmulo de circunstancias hace que aquel estilo que perdura a través del tiempo acabe considerándose parte de la identidad local, y en muchos casos una fracción del patrimonio histórico. Por tanto, el patrimonio cultural artesanal formaría parte del llamado Patrimonio Cultural Inmaterial<sup>9</sup>.

Hay muchos ejemplos en los que podemos ver este fenómeno. Por un lado, los diferentes estilos estéticos en diferentes lugares del mundo, ésta sería la relación más directa. Por otra parte, las técnicas y procesos que acaban siendo un sello de calidad de la zona: los trabajos en cristal de Murano, el damasquinado de Toledo, la cerámica de Manises, etc. Actualmente, en México, en la región de Jalisco, la herencia cultural es tan amplia y variada que incluso surgen problemas para identificarla y situarla dentro del panorama legal mexicano. 10

Sin embargo, no sólo se trata de costumbrismo. Los propios acontecimientos históricos nos dejan su propia herencia. Son bien conocidas las exposiciones que se organizan sobre la joyería personal de una familia real, una de las más famosas, la que acontece en la Torre de Londres. Las Joyas de la Corona son uno de los atractivos turísticos de Londres, e incluso cada una de ellas tiene su propia leyenda.

## **1.3. CONNOTACIONES SOCIOCULTURALES Y ESPIRITUALES EN LA JOYERÍA.**

Relacionado con los dos epígrafes anteriores, llegamos al tercer y último punto de este capítulo.

Y es que si bien nosotros mismos le hemos dado un significado personal a un objeto o ha sido el tiempo quien lo ha hecho, no deja de resultar curioso

<sup>8</sup> Según la UNESCO, "La artesanía tradicional es la manifestación más tangible del patrimonio cultural inmaterial". Fuente: Unesco.org.

<sup>9</sup> *Salvaguardia del Patrimonio Cultural Inmaterial.* Documento de la UNESCO sobre la Convención de 2003.

<sup>10</sup> GUEVARA ZÁRRAGA, María Estela. *El saber del artesano como Patrimonio Cultural Intangible,*. Artículo del Informador, periódico digital en México, Febrero de 2006.

cómo la joyería es susceptible de ser vista como parte de un simbolismo. La razón es muy sencilla: las joyas, en su carácter funcional, se diseñan y fabrican para que puedan ser llevadas por su portador, lo que da lugar a diferentes fenómenos.

Entre otros, podía ser un símbolo de poder, debido a lo costosa económicamente que solía ser la fabricación de una joya. Nobles y burgueses solían adornarse con alhajas de oro para hacer notar la supremacía económica de la que pretendían hacer gala.<sup>11</sup>

También es interesante el caso de los amuletos, los cuales difieren de los talismanes anteriormente mencionados. A estos abalorios se les atribuye una que se supone que dan suerte, pero esta tradición se remonta a siglos atrás y es recurrente en todas partes del mundo. Enumerar los millones tipos de amuletos que hay en el mundo sería imposible.

En definitiva, la joyería puede transmitir infinitos mensajes y significar algo distinto para cada uno de nosotros, lo que abre un campo muy interesante que estudiar, ya sea de manera investigativa o práctica.

 $\overline{\phantom{a}}$ 

<sup>11</sup> Un ejemplo es el collar del Toisón de Oro, orden caballeresca creada en Brujas por Felipe II El Bueno en 1430. Éste era un símbolo de poder europeo al que aspiraban nobles e incluso monarcas, tal y como se cuenta en *Los símbolos del poder,* por Demetrio E. Brisset Martín.

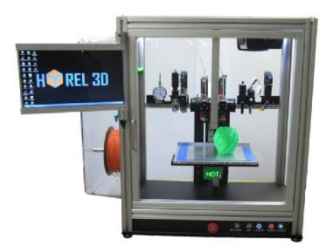

Fig. 12. *Impresora Hyrel 3D emo-25*

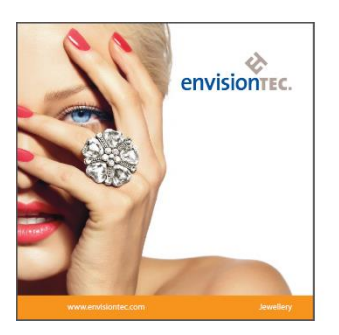

Fig.13. Portada del *brochure* sobre impresoras 3D para joyería de *Envisiontec.*

## **2. RELACIÓN ACTUAL ENTRE LA IMPRESIÓN 3D Y LA JOYERÍA.**

La joyería impresa en 3D ya es una realidad. Este nuevo método permite aplicar procedimientos digitales a la fabricación de un objeto físico. Además, se puede utilizar de diversas maneras, entre las cuales destacan dos procedimientos:

- -**Fabricación directa,** es decir, utilizar el modelo impreso como producto final. El material convencional de la impresión 3D es el plástico, habiendo varios tipos de éste en función del funcionamiento de la impresora, pues puede imprimir a través de varios procedimientos (los más conocidos son por extrusión o por fungibles). A este modelo de plástico se le puede aplicar diversos acabados, resultando así en una pieza final. No obstante, los nuevos avances tecnológicos han propiciado la creación de impresoras capaces de elaborar objetos en otros materiales como metal, resina, arcilla o incluso madera.
- **-Preparación de un molde.** Del modelo impreso se saca un molde que se utilizará para técnicas tradicionales escultóricas, como el positivado en resina o la fundición de plata, oro y diversos metales.

Cuando comenzaron a aparecer joyeros que incorporaban la impresora 3D entre sus herramientas, estaba considerado un procedimiento experimental, debido a la novedad que suponía. No obstante, la joyería impresa en 3D ha evolucionado a un ritmo vertiginoso, pues han aparecido numerosas páginas web dedicadas a este tema. Algunas son sitios oficiales de programas de modelado 3D de orfebrería, otras tratan sobre *extensiones* y *plugins*; pero lo que más llama la atención es la proliferación de compañías y empresas dedicadas a la producción de bisutería con impresora 3D.

Estas compañías suelen ofrecer diferentes metales, tamaños y modelos a elección del comprador de piezas fabricadas en serie. Muchas de ellas también brindan la oportunidad de comprar una pieza de bisutería personalizada, y quizá ese sea su mayor punto fuerte frente a la producción industrial de bisutería convencional, pues el posible comprador puede modificar el modelo a través de una aplicación web. Algunas empresas incluso se encargan sólo de la impresión, dejando que sea el comprador el que diseñe su propio modelo.

Todo esto es lo que podemos ver si buscamos en internet sobre la joyería impresa en 3D. El panorama parece muy automatizado, más propio de un enfoque totalmente industrial que artesanal, en algunos casos incluso obviando al diseñador de producto (que se encargaría del proceso más creativo de la producción). De hecho, no se plantea la impresión 3D como un proceso con el que abordar la orfebrería desde otro punto de vista, sino como un método para conseguir el máximo beneficio económico posible. De hecho, incluso está influyendo al resto de la industria de bisutería, pues el concepto del modelado realizado mediante *splines* (proceso que se explicará más adelante) está generando un estilo en el que predomina la geometría y los motivos vectoriales, estética que repiten otras empresas aunque no utilicen la impresión 3D en su producción.

No obstante, aún encontramos artistas, diseñadores y joyeros que se ofrecen como *freelance* sin que su obra esté reñida con el proceso creativo. Un ejemplo de ello es *Hot Pop Factory,* una pequeña compañía de diseño que ofrece servicios de impresión 3D o grabados con láser, pero que mantienen una actividad cultural paralela exponiendo en museos algunas de sus obras (entre ellas, joyería) y preparando instalaciones audiovisuales interactivas.

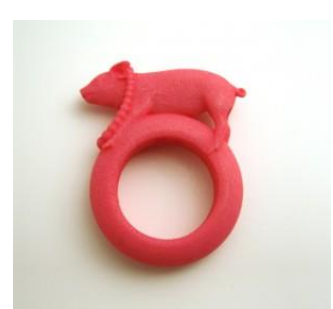

Fig. 14. Anillo *Miss Piggy*

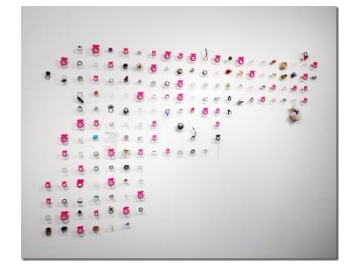

Fig.15. Instalación *"Wanna swap your ring?"*

## **3. REFERENTES.**

Como se comentaba en el anterior capítulo, la impresión 3D supone una revolución en el campo de la joyería, y entre numerosos usos industriales podemos encontrar algunos joyeros que adoptan esta nueva técnica para sus propias obras. En este capítulo vamos a ver cuatro ejemplos que han influido en mayor o menor medida en el desarrollo del trabajo.

### **3.1. TED NOTEN.**

También artista y diseñador, Ted Noten es uno de los joyeros actuales más conocidos. Sus diseños atrevidos y provocativos no dejan indiferente a nadie (para bien o para mal), pero si dejamos al margen el gusto personal de cada individuo, podemos encontrar aspectos muy interesantes en su obra. Y es que él, dentro de su atrevimiento, decidió probar la impresión 3D para sus diseños.

Una de sus obras más famosas es "*Wanna Swap Your Ring?*", una instalación que consistía en varios anillos con su diseño de Miss Piggy colgados de una pared, formando una pistola con todos ellos. El visitante escogía uno de los anillos y lo cambiaba por uno que ya tuviera, dejando en su lugar una sortija que ya no quería. La propia instalación se transformaba en una obra diferente a la original, ya que cada uno de los visitantes dejaban su propia huella con el anillo que intercambiaban.

Estos anillos fueron impresos en nylon y producidos en un número considerable para su exposición. Además, Miss Piggy se ha convertido en un símbolo icónico de este autor, pues ha utilizado el diseño para otras piezas. Tal es la relevancia de Miss Piggy en la trayectoria de este diseñador que lo toma como un símbolo pop e incluso kitsch, utilizándolo hasta en el diseño de su página web como una muestra de consumismo.

## **Atelier Ted Noten**

ENTER THE WEBSITE HERE

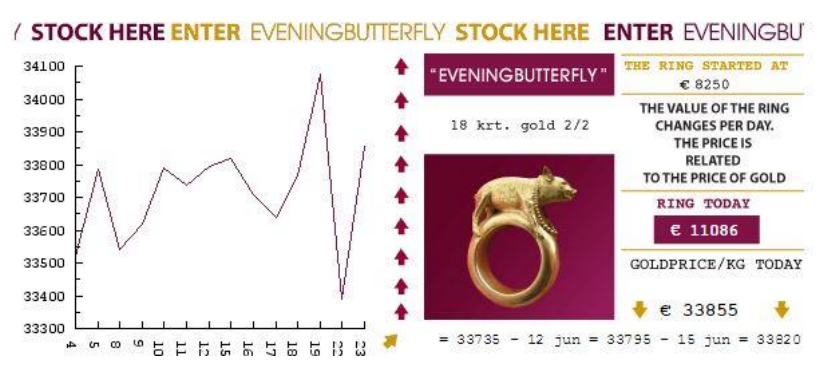

Entrada a la página web oficial de Ted Noten

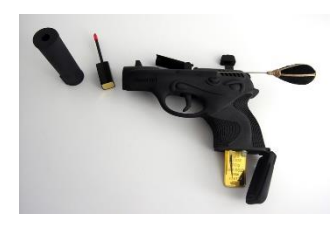

*Fig.16. Channel 001*, de la serie *Necessities for a Woman (to Feel Like a Woman Through the Eyes of a Man)*

Ted Noten también usa las armas de fuego como símbolo de poder femenino, recurso que ha repetido en muchos diseños, entre ellos *"Necessities for a Woman (to Feel Like a Woman Through the Eyes of a Man)"*, una serie de sets de maquillaje contenidos en piezas con forma de pistola impresas en nylon. Esta pieza ofrece un diseño que podía causar cierta controversia<sup>12</sup>, pero es destacable por cómo se ha adaptado un objeto (en este caso un arma de fuego) para convertirse en un artículo funcional.

### **3.2***. PORTRAIT ME***: LAURA ALVARADO Y VIVIAN MELLER.**

*Portrait Me* fue un interesante proyecto realizado en 2011 por Laura Alvarado y Vivan Meller, dos diseñadoras que decidieron llevar a cabo esta propuesta para relacionar varias disciplinas como joyería, fotografía y vídeo, y experimentar con el prototipado rápido en 3D como una herramienta artística.

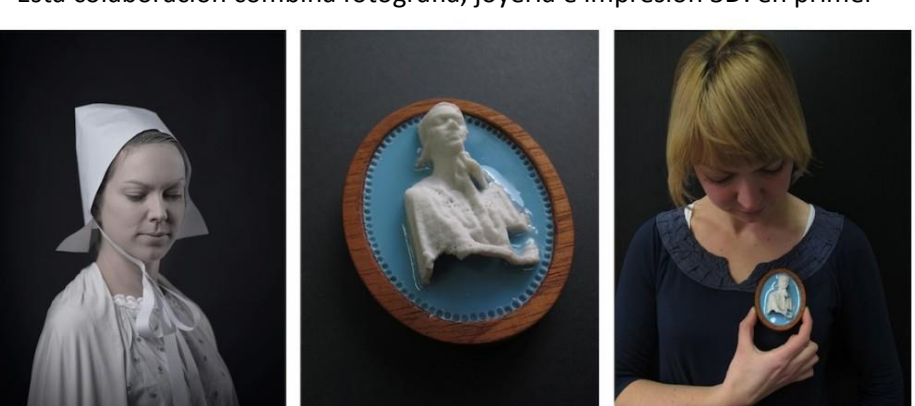

Esta colaboración combina fotografía, joyería e impresión 3D: en primer

Fig.17. Imagen descriptiva sobre las fases del proyecto *Portrait Me*.

 $\overline{a}$ 

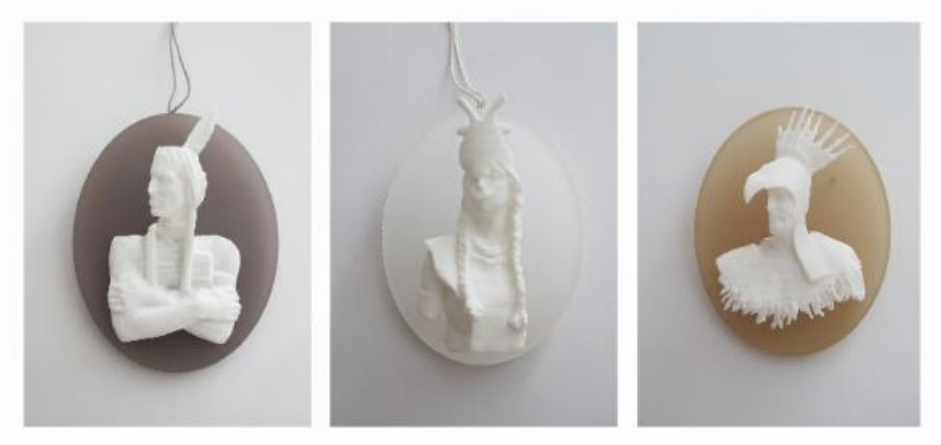

Fig.18. Tres prototipos del proyecto *Portrait Me* representando a tres nativos americanos.

<sup>12</sup> Desde hace unos años, existe una cierta polémica en relación a la legalidad de las impresoras 3D. Esto se debe a que algunos criminales han sido capaces de imprimir armas de fuego reales en plástico, por lo que además de fáciles de obtener también son sencillas de eliminar*. Legisladores en EE.UU. intentan prohibir las armas impresas en 3D.* Artículo de FayerWayer del 9 de mayo de 2013.

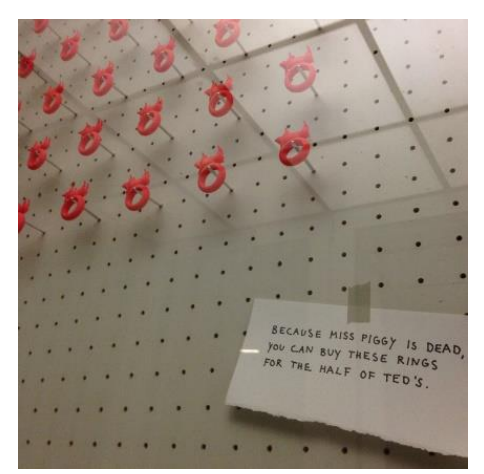

Fig.19. Exposición de los anillos *"Miss Piggy is dead" .*

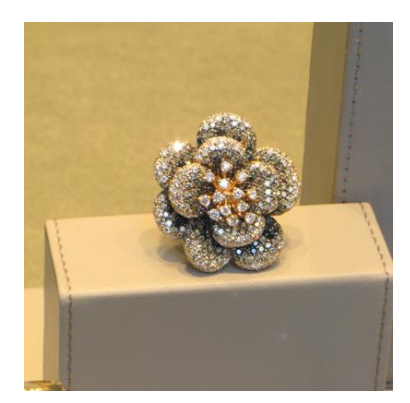

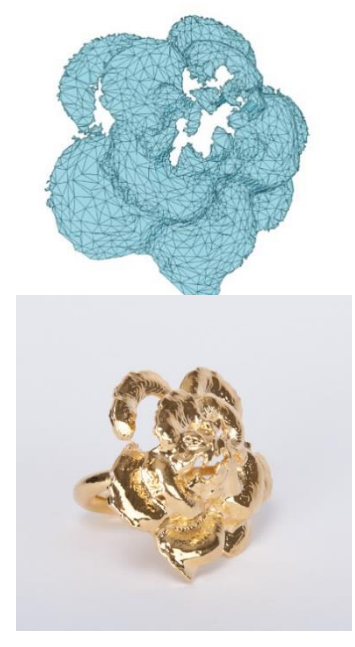

Fig. 20. Fases del proceso de una de las joyas del proyecto *Window Shopping.*

 $\overline{a}$ 

lugar, se recrearon varios personajes de camafeos antiguos con "modelos vivos" ataviados con adornos de papel. Los personajes eran estereotipos históricos como un guerrero medieval, un noble o una doncella. Éstos fueron escaneados en 3D, de modo que los adornos eran interpretados como accesorios reales. Los resultados fueron impresos en 3D para crear broches y medallones, potenciando además un aspecto inacabado, imperfecto e incompleto para defender el prototipado.

La propuesta que llevaron a cabo es interesante por varios motivos. En primer lugar, la combinación de tres técnicas diferentes para crear un objeto físico. En segundo lugar, la introducción de nuevos medios en la fabricación de joyas. Por último, la forma en la que piezas tradicionales han sido reinterpretadas con técnicas digitales.

### **3.3. DANIEL MICHEL.**

Diseñador alemán, utiliza la impresión 3D en muchos de sus proyectos, entre los que se incluyen el diseño de producto y la joyería. Suele recurrir a objetos ya creados por otros autores, aportando su propia visión y dándoles un sentido nuevo. Por ejemplo, un pequeño guiño a los anillos *Miss Piggy* de Ted Noten: Daniel Michel los imprimió con la figura decorativa puesta al revés y los ofreció justo "*a mitad de precio que los de Ted*". 13

Otro proyecto similar es *Window Shopping*, en el que varios objetos de lujo fueron escaneados en 3D por fotógrafos. La reinterpretación digital sirvió para imprimir joyas nuevas pero que mantenían la esencia original. Estas mismas piezas fueron chapadas en oro. Con este proyecto, Daniel Michel pretendía devaluar la joyería de lujo mediante la copia. Esta propuesta fue premiada en la *Legnica Jewellery Festival* de 2014.

De una forma similar a la impresión 3D, Daniel Michel creó el anillo *There is no single story*. Como su título indica, la joya está compuesta por paneles de diferentes colores y su aspecto cambia dependiendo del ángulo y posición desde el cual se observe la pieza. Este efecto se consigue  $con$  impresión lenticular<sup>14</sup> en los paneles, técnica la cual ha combinado con el

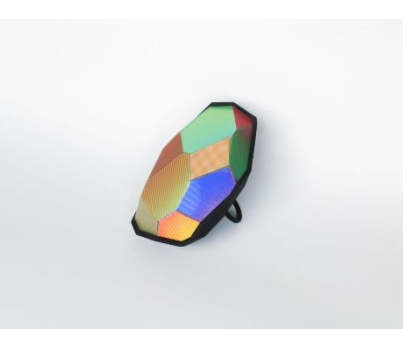

Fig. 21. Anillo *There is no single story.*

<sup>&</sup>lt;sup>13</sup> Sorry Ted, Miss Piggy is dead. That's why the ring only costs the half of Ted's. "Lo siento Ted, Miss Piggy está muerta. Por eso el anillo sólo cuesta la mitad que el de Ted". Daniel Michel en su página oficial.

<sup>&</sup>lt;sup>14</sup> La impresión lenticular consiste en un efecto visual provocado por dos imágenes diferentes divididas en tiras, las cuales están dispuestas en una pieza de plástico seccionada, disponiendo las tiras de una misma imagen en los lados izquierdos de las secciones mientras que la segunda impresión corresponde a los lados derechos. De esta forma, la percepción cambia dependiendo del ángulo desde el cual se observe la impresión.

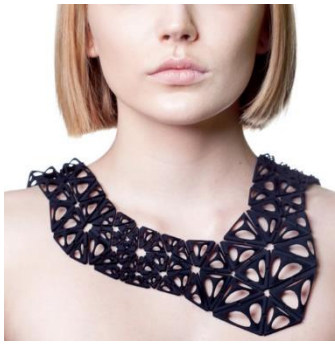

Fig. 22. *Tetra Kinematics 120n,*  collar declaración construido con módulos *Kinematic*, por *Nervous System.*

sinterizado selectivo por láser. 15

## **3.4. NERVOUS SYSTEM.**

Nervous System es un estudio de diseño en Somerville, Massachusetts. Este equipo es conocido por combinar ciencia con creatividad. Utilizan el arte generativo en su proceso, es decir, que diseñan a partir de programación informática, construyendo a través de algoritmos. Suelen inspirarse en la naturaleza y el estudio de la misma. Planifican sus diseños tanto con Processing (software libre de programación informática) como con herramientas creadas por ellos mismos, que además cuelgan en su página web, de forma que cualquiera puede utilizarlas. Son interesantes sus joyas inspiradas en algas, fósiles de amonites (pulpo prehistórico), radiolarias (protozoos, organismos microscópicos), etc.

Recientemente han estado trabajando en un sistema que han bautizado como *Kinematics*, que consiste en módulos geométricos impresos en 3D articulables, de forma que se pueden crear patrones capaces de doblar e incluso de adaptarse al movimiento.

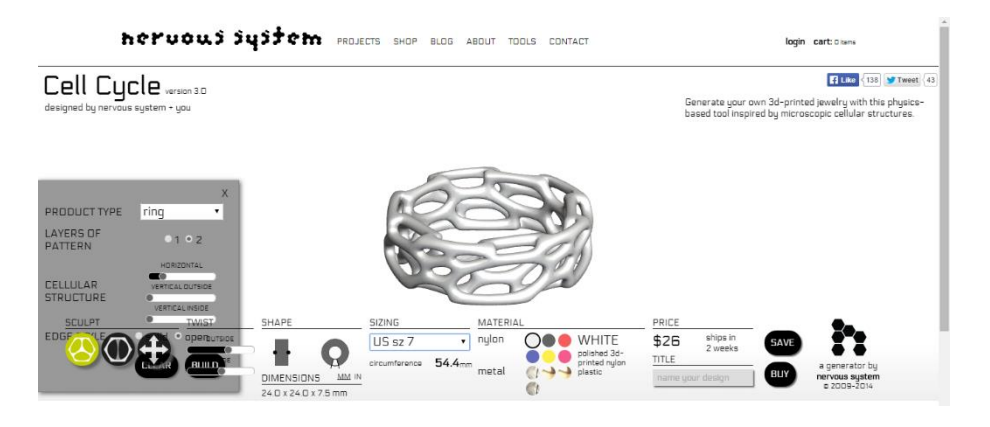

Fig.24. Captura de pantalla de la aplicación web para crear modelos basados en el diseño *Cell Cycle.*

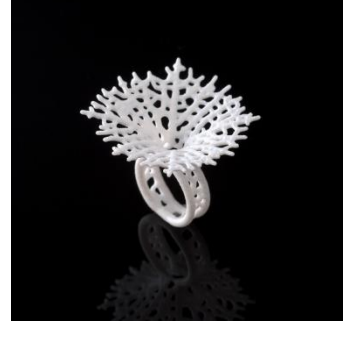

 $\overline{\phantom{a}}$ 

Fig. 23. Anillo *Hyphae.*

<sup>&</sup>lt;sup>15</sup> En el sinterizado selectivo por láser, el material en forma de polvo se coloca en una cubeta, y un láser de alta potencia sinteriza el material, fusionando los granos de polvo.

## **4. PRODUCCIÓN PERSONAL.**

Para este trabajo sobre joyería impresa en 3D, se ha realizado una serie de prototipos de diversas piezas. No obstante, estos modelos están diseñados para llevar y utilizar con el mismo prototipo que obtenemos con la máquina, pulido y acabado. Es decir, la pieza final es aquella que ha sido impresa. De esta forma, se aprovecha el propio material utilizado, así como sus cualidades. En este caso, el que se ha utilizado para todas las piezas es el *PLA*, un plástico cuyas características se explicarán más adelante.

Por otro lado, el enfoque de este trabajo ha sido artesanal, entendiendo artesanía como una filosofía de trabajo más que como un procedimiento. No obstante, hay que matizar que este proyecto no está reñido con la producción de grandes tiradas, pese a no ser el objetivo principal.

Algunos de los motivos por los que se ha adoptado esta metodología son:

- La posibilidad de difusión del trabajo así como de sus herramientas y recursos, pues las nuevas comunicaciones permiten compartir con otros internautas casi cualquier elemento utilizado en el proceso ya que exceptuando la fase de impresión todos los medios utilizados son digitales. Además, algunas de las herramientas utilizadas son libres, y como bien argumenta Richard Sennett<sup>16</sup>, la comunidad open-source participa de una filosofía que guarda grandes similitudes con la antigua relación entre artesanos dentro de un mismo gremio.
- Como ya se explicó en el primer capítulo, había una serie de inquietudes sobre la artesanía que empujaron la realización de este trabajo, en un intento de empatizar con ella.

A continuación, se presentan las joyas impresas, divididas en Colgantes, Collares, Pendientes, Anillos, Pulseras y Broches. El diseño de todas ellas se concibió como abstracto, pero a algunas piezas se las ha denominado con nombres de objetos para identificarlas respecto a otras. En cuanto al color, mayoritariamente se ha utilizado el negro, el blanco y en menor medida el gris, debido a la versatilidad de los colores neutros tanto a la hora de diseñar como de llevar la pieza final.

 $\overline{\phantom{a}}$ 

<sup>16</sup> *"La gente que participa en el software de ordenadores de «código abierto», en particular en el sistema operativo Linux, son artesanos que encarnan algunos de los elementos celebrados por primera vez en el himno a Hefesto, pero no otros.[...] El sistema Linux es un oficio público. El núcleo fundamental del software del código Linux está a disposición de todo el mundo, cualquiera puede emplearlo y adaptarlo. La gente se toma tiempo para mejorarlo".* SENNETT, Richard. *El Artesano*, 2008, New Haven. Traducción de la Editorial Anagrama, 2009.

### **4.1. COLGANTES.**

En este proyecto ha habido una clara inclinación hacia los colgantes. No se debe a una cuestión de gusto personal, sino pragmática: el material utilizado para su realización es ligero y cómodo de llevar, pero a su vez puede quebrarse o deteriorarse si tiene que soportar peso de algún tipo.

Es por eso que fue un colgante la primera pieza en ser modelada e impresa. Éste es *Círculos Concéntricos*, que junto a otro colgante y un anillo (*Círculos Concéntricos II y III*) fue diseñada a partir de una animación de diferentes elipses centradas en un mismo punto pero cada una de ellas variando su tamaño de forma distinta. Este proceso se explicará más adelante.

Sin embargo, de forma accidental este colgante abrió la puerta a otro

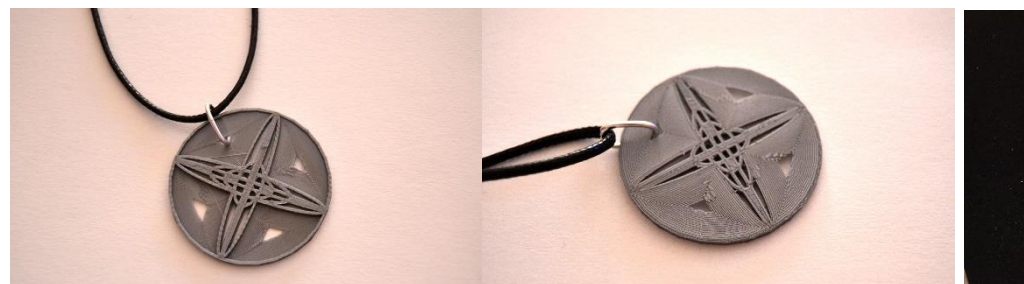

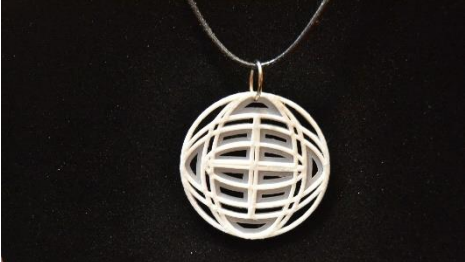

Fig.25. Colgante *Círculos Concéntricos 1* (5 cm x 5 cm x 0.2 cm, impreso en PLA negro de 1.75 mm), visto por las dos caras.

Fig.26. Colgante *Círculos Concéntricos 2.* 5 cm x 5 cm x 0.1 cm, impreso en PLA blanco de 1,75 mm.

proceso, pues la propia impresora 3D había creado un singular patrón de líneas en la primera capa impresa. En piezas posteriores se experimenta con este fenómeno.

El siguiente colgante que se fabricó fue *Nieve.* El diseño se creó a partir de un módulo que se repitió rotando sobre un mismo centro, y aunque se planteó como un diseño abstracto la forma recuerda a un copo de nieve o a una flor. En este caso, la propia impresora en el desplazamiento del hilo de plástico creó un hexágono exacto que se decidió mantener por cuestiones estéticas y

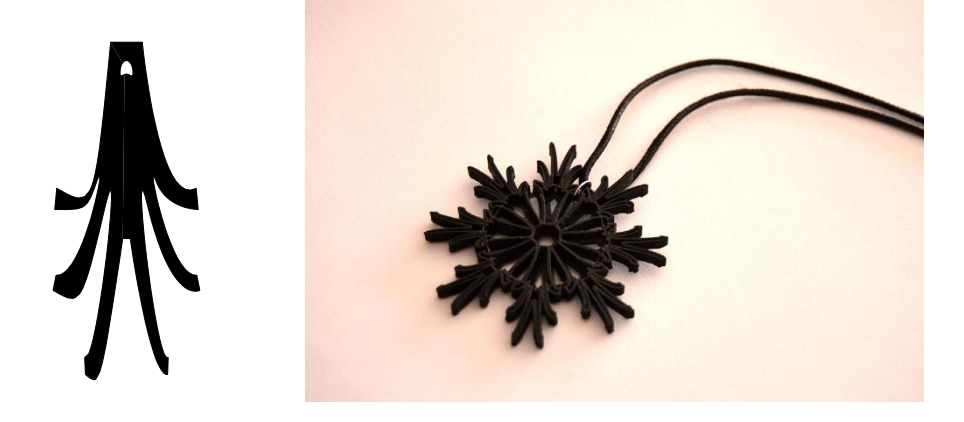

Fig.27. A la derecha, el colgante *Nieve* (7 cm x 7 cm x 0.4 cm, impreso en PLA negro de 1.75 mm). A la izquierda, el trazado vectorial del módulo a partir del cual se creó el colgante.

prácticas, pues permitía engarzar el colgante directamente sin necesidad de imprimir también una anilla en la misma pieza.

Otro colgante es *Medallón Romboidal,* cuya forma además se aprovechó para hacer otros dos pendientes a juego. Esta pieza fue diseñada mediante programación informática con *Processing* (lenguaje JavaScript), la imagen creada fue vectorizada y después modelada en 3D.

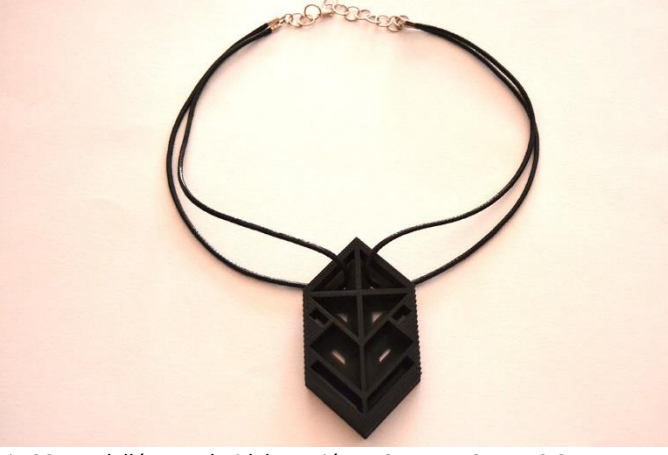

Fig.28. Medallón Romboidal, versión 1.8 cm x 4,6 cm x 0,8 cm. Impreso en PLA negro.

En este caso, se imprimieron tres versiones distintas. En la primera versión, se utilizaron dos cordones dobles engarzados en las propias cavidades del medallón. De esta forma, las propias dimensiones del colgante separan el cordón, dibujando una forma que es parte de la propia joya.

Las otras dos versiones están engarzadas en un cordón de manera convencional, pero una de ellas tiene un tamaño mucho menor.

En esta misma línea geométrica y con el mismo procedimiento que el Medallón Romboidal, pero esta vez jugando con las circunferencias, se diseñó y modeló *Reloj*. En este caso, la programación informática se utilizó para situar de manera exacta las circunferencias circunscritas en el colgante, creando una composición simétrica mediante intersecciones. De forma similar, se diseñó *Celosía,* un colgante circular decorado con arabescos sencillos, los cuales fueron compuestos mediante la repetición de módulos con forma de curvas. Esta joya, a diferencia de las anteriores, fue diseñada vectorialmente con *Adobe Illustrator.*

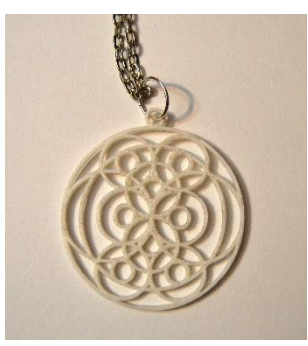

Fig.31. *Reloj. 7,5 cm x 6,5 cm x 0,3 cm,* impreso en *PLA*  blanco.

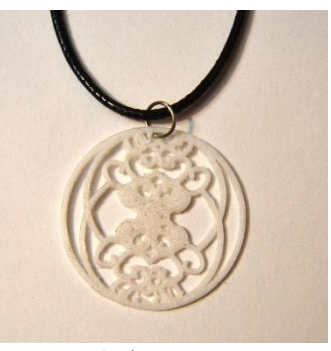

Fig. 32. *Celosía.*4 cm x 4 cm x 0,1 cm. Impreso en *PLA* blanco.

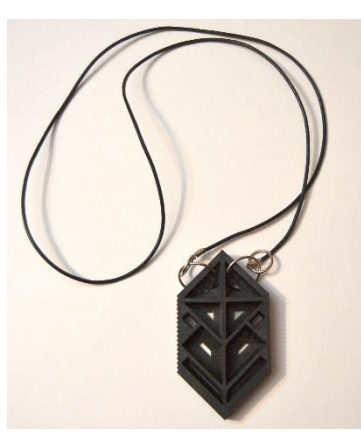

en *PLA* negro. *Fig. 29. Medallón Romboidal, versión 2.* 8 cm x 4,6 cm x 0,8 cm. Impreso en *PLA* negro.

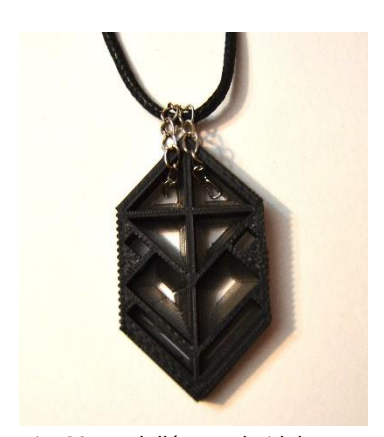

*Fig. 30. Medallón Romboidal,*  versión 3. 5,5 cm x 3 cm x 0,6 cm. Impreso en *PLA* negro.

El último colgante es *Colgante Azar,* que hace juego con otras joyas para las cuales se utilizó como módulo. Se diseñó programando en *Processing,* a partir de una composición aleatoria compuesta solamente por líneas. De la imagen resultante, se utilizó un fragmento que fue vectorizado. El diseño se conceptualizó como una forma de aprovechar los residuos creados por la impresora, haciéndolos indistinguibles de la propia impresión.

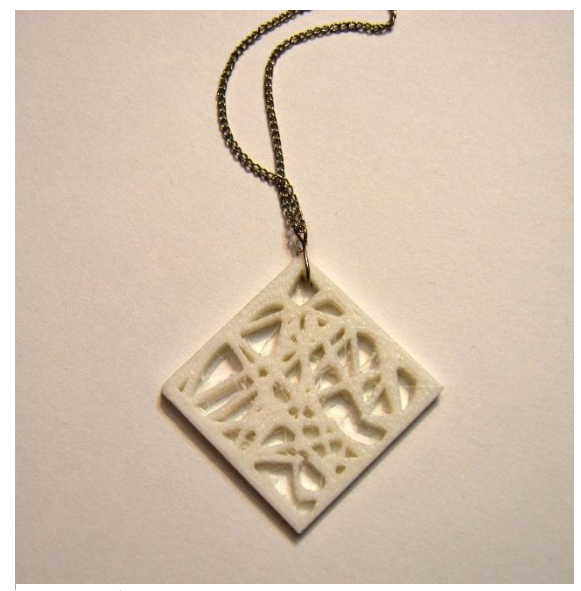

Fig. 33. *Colgante Azar.*4,1 cm x 4,1 cm x 0,4 cm. Impreso en *PLA* blanco.

### **4.2. COLLARES.**

Para los collares de este trabajo se decidió experimentar con el tamaño de las impresiones para encontrar un equilibrio entre las características del material y el diseño de piezas grandes. Se han llevado a cabo diferentes procedimientos con el fin de conseguir un diseño funcional que permitiera explorar más posibilidades creativas.

El primero de todos fue *Media Luna,* un collar compuesto por una pieza principal decorada con arabescos y una cadena de pequeñas piezas impresas engarzadas entre sí con anillas de metal. La composición se realizó vectorialmente con *Adobe Illustrator*. El equilibrio funcional de esta joya reside en la densidad de sus componentes: los pequeños eslabones sólo podían ser macizos debido a su reducido tamaño, pero la pieza principal no tenía por qué serlo, por lo que en realidad está hueca. De esta forma, la cadena puede aguantar perfectamente el peso del resto del collar.

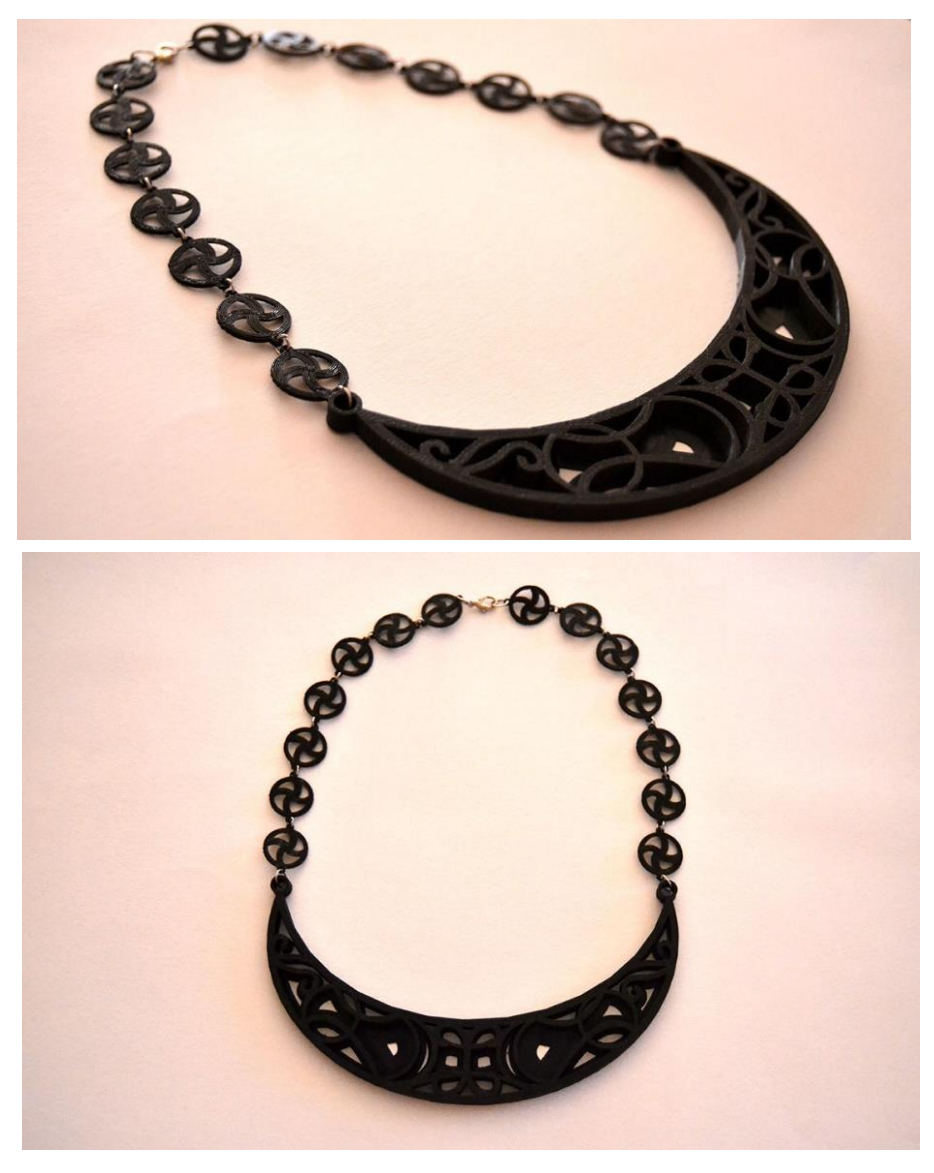

Fig.34. Collar *Media Luna.* Pieza principal de 15 cm x 8 cm x 0,5 cm engarzada con dos cadenas de 17 cm x 1,6 cm x 0,1 cm. *PLA* negro.

Otro planteamiento fue el de combinar un adorno de gran tamaño impreso en 3D con un cordón o cadena convencional. En este caso la densidad de la pieza no limita el diseño de la misma, pues el peso es soportado fácilmente. Así es como se realizaron los dos siguientes collares, cuyos modelos 3D surgieron de dos composiciones vectoriales.

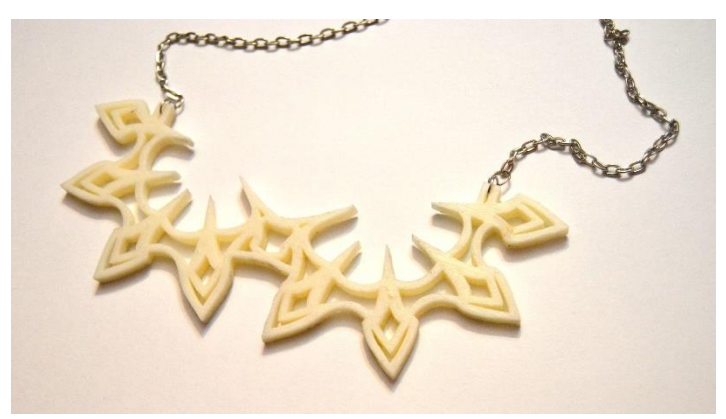

Fig. 35. *Daga.* 19,5 cm x 8,5 cm x 0,5 cm. Impreso en *ABS* blanco.

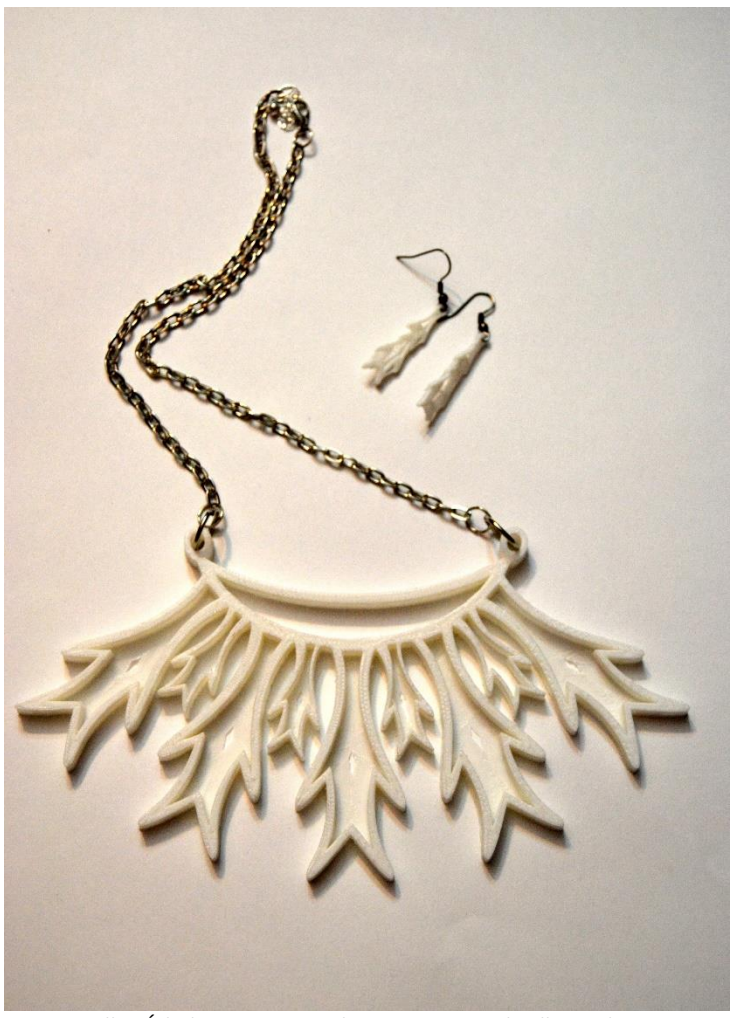

Fig. 36. Collar *Árbol* junto con pendientes a juego. El collar mide 19 cm x 10,5 cm x 0,5 cm, los pendientes 3 cm x 1 cm x 0,2 cm. Impresos en PLA blanco.

Por último, se ha experimentado con el planteamiento modular. Éste nos ofrece otra posibilidad creativa, pues mediante piezas engarzadas con metal podemos crear estructuras de gran tamaño lo suficientemente resistentes como para ser utilizadas. Además, el hecho de imprimir piezas por separado nos ayudaría a crear joyas que por su tamaño no podrían ser

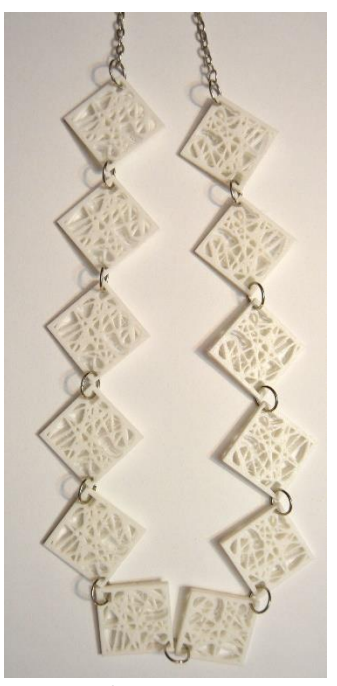

Fig. 37. Cadena *Azar.* 47 cm x 5 cm x 0,4 cm. Impreso en *PLA*  blanco.

impresas de una sola pieza. Con este método se ha diseñado e impreso una cadena compuesta por módulos *Azar*, también utilizados en otras joyas.

### **4.3. PENDIENTES.**

El desafío que supone la impresión en *ABS* y *PLA* de piezas pequeñas se manifiesta en el diseño de pendientes. Este tipo de joyas suelen estar limitadas en cuanto a tamaño debido a la propia ergonomía de las mismas. El hecho de imprimir piezas poco pesadas puede derivar en impresiones delicadas. No obstante, se puede solventar en cierta medida evitando el roce del componente de plástico impreso con la piel de quien lleva puesta la joya.

Los primeros pendientes son la Pareja Romboide, y son los de mayor tamaño, por lo que se han impreso huecos para evitar un peso excesivo. Han sido engarzados con dos pequeñas cadenas en cada uno, formando pendientes de tipo colgante.

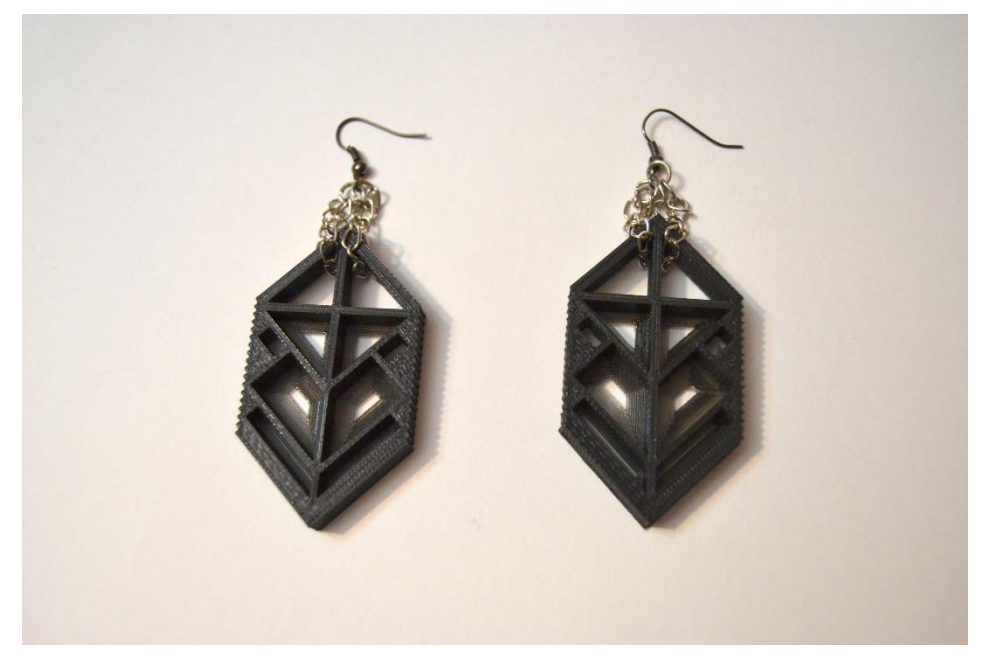

Fig.38. Pareja *Romboide.* 5,5 cm x 3 cm x 0,6 cm. Impreso en *PLA* negro.

Los siguientes pendientes son los *Pendientes Árbol*, a juego con el collar homónimo que se ha presentado anteriormente. Su tamaño roza los límites de los posibles en la impresión 3D, por lo que están creados con *PLA* macizo. Además, el propio desplazamiento del extrusor ha generado unas líneas de un grosor similar al diseño original, accidente que junto a los residuos plásticos generados en el proceso se ha decidido aprovechar para darle un toque distintivo.

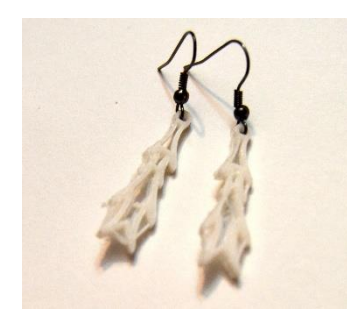

Fig. 39. Pendientes *Árbol.* 3 cm x 1 cm x 0,2 cm. Impresos en PLA blanco.

No obstante, los pendientes más arriesgados de prototipar han sido *Azar nº2.* Para ello, se ha utilizado el módulo *Azar* como inspiración, pero variando el diseño para adaptarlo al tamaño pertinente. La conceptualización de esta variante se basa en los propios vacíos del pendiente: la impresión de líneas tan finas como las originales apenas daría resultados óptimos, por lo que en su lugar se ha optado por líneas proporcionalmente más gruesas con bastante espacio entre ellas. Estos huecos permiten que sean los propios residuos generados por la impresión los que configuren la composición final.

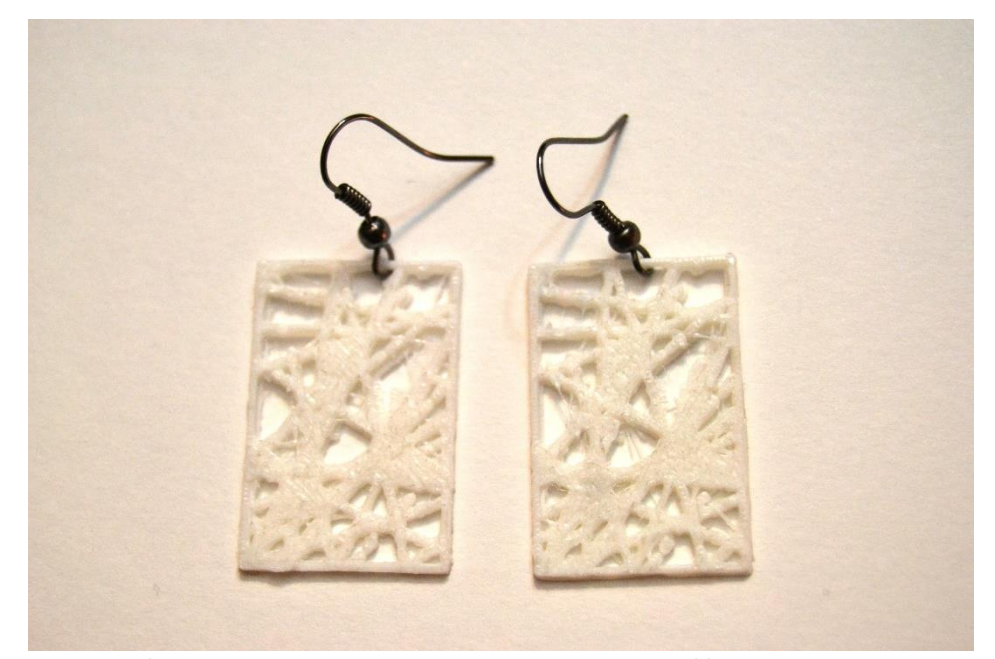

Fig. 40. Pendientes *Azar nº2.* 3 cm x 2 cm x 0,1 cm. Impresos en *PLA* blanco.

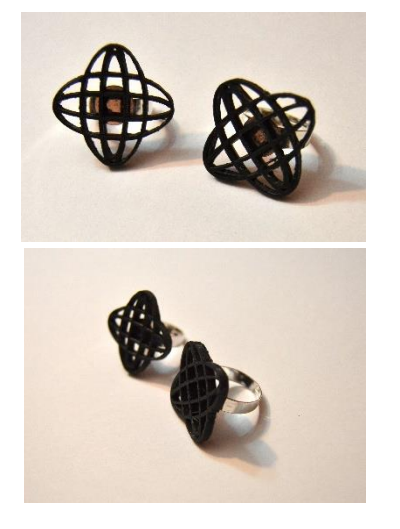

Fig. 41. *Círculos Concéntricos 3.* 3 cm x 3 cm x 0,4 cm. Impresos en *PLA* negro.

### **4.4. ANILLOS.**

En cuanto a lo que impresión 3D de anillos se refiere, nos encontramos con una situación similar a la de los pendientes: un tamaño limitado que puede causar cierta fragilidad en la pieza.

Por otro lado, cabe matizar que los materiales ABS y PLA no son adecuados para la impresión del cuerpo del anillo si se utiliza el prototipo como pieza definitiva, pues el plástico no resistiría al uso. Esto quiere decir que tendríamos que utilizar un cuerpo creado con otro material (por ejemplo, metal) y complementarlo con un ornamento que sí se imprimiría en 3D. Este es el procedimiento que se ha llevado a cabo con las diferentes sortijas que se van a presentar.

El primero de estos anillos fue *Círculos Concéntricos 3*, del cual surgieron dos versiones. De la animación que se generó para los *Círculos Concéntricos* 1 y 2, se escogió un fotograma en el que las elipses formaban una cruz en conjunto. El modelo se imprimió en *PLA* negro a alta resolución. En

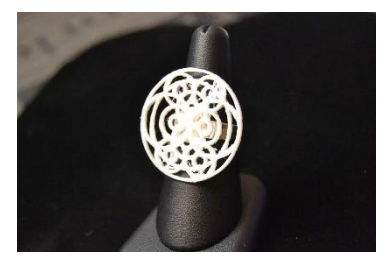

Fig. 42. Anillo *Reloj.* 3 cm x 3 cm x 0,1 cm. Impreso en PLA blanco.

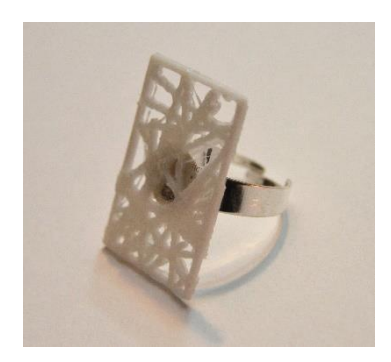

Fig. 43. Anillo *Azar nº2.* 3 cm x 2 cm x 0,1 cm. Impreso en *PLA* blanco.

cada una de las dos versiones el ornamento tiene un ángulo de rotación diferente.

Se decidió también adaptar el diseño del colgante Reloj a un anillo. El modelo se imprimió a un tamaño mucho menor que el original, pero aun así podría considerarse grande para ser un anillo. Las intersecciones de la pieza se adaptaron bien al escalado, así como su grosor proporcional. Pese a todo, se generaron residuos que son prácticamente igual de resistentes que el propio diseño, pero se han mantenido por cuestiones estéticas.

Por último, con el módulo utilizado para el diseño de los pendientes Azar nº2, también se ha fabricado una sortija. Aquí la propia finura de la pieza también suponía un reto. Sin embargo, los residuos generados por el desplazamiento del extrusor contribuyen a mantener la resistencia del modelo, además de ser un recurso estético. Por otro lado, el engarzado con un cuerpo de metal añade rigidez a la figura.

### **4.5. PULSERAS.**

El diseño de pulseras está tan limitado como la fabricación de anillos si el prototipo va a ser la pieza final. De entrada, la impresión completa de un brazalete queda totalmente descartada por las limitaciones del material. Por suerte existe una cierta libertad en cuanto al tamaño de impresión, cuestión que se ha potenciado en las dos piezas que vamos a presentar en este epígrafe.

La primera de ellas sigue un planteamiento modular, y para ello se ha utilizado el modelo *Azar*. En este caso, para el diseño modular hay que tener en cuenta la forma en el que la pulsera se adaptaría a la muñeca de la persona que la va a llevar, por lo que el engarzado debe ser lo suficientemente flexible para ello. En esta pieza, además, la estructura modular no ocupa toda la fabricación de la pulsera, pues se prolonga con una cadena de metal en un extremo y un cierre en el otro. Debido a la rigidez de la estructura, el cierre engarzado tiene forma de gancho para facilitar su utilización.

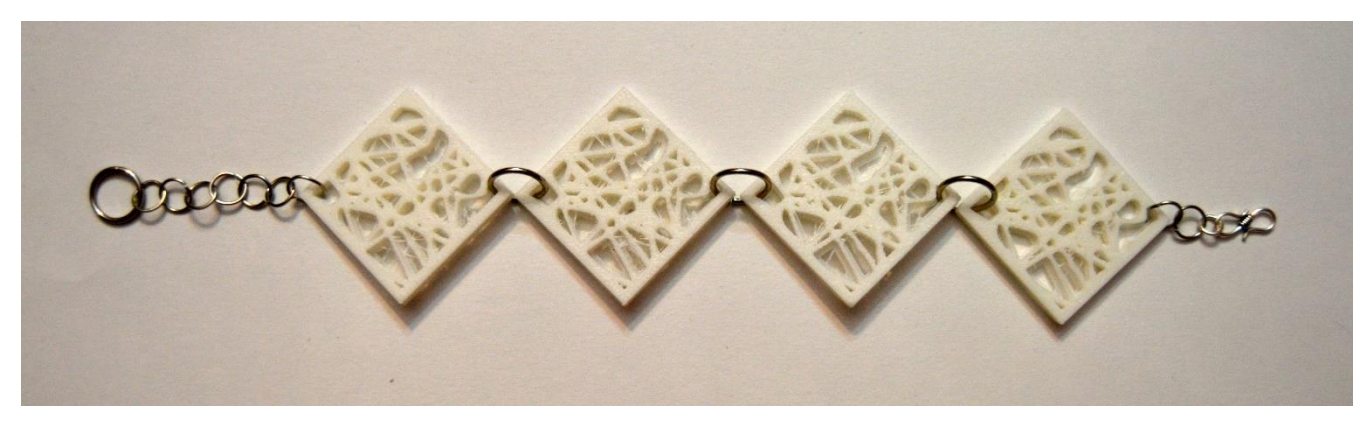

Fig. 44. Pulsera *Azar.* 28 cm x 5,5 cm x 1,3 cm. Impreso en *PLA* blanco.

El segundo diseño para pulseras retoma una de las piezas más clásicas de joyería: el separador. La impresión de un modelo de este tipo es perfectamente posible y nos brinda gran libertad ya que la resistencia de la pulsera no va a depender de la pieza de plástico, sino de la estructura engarzada de la pulsera, ya esté compuesta por metal, cordones, tiras de cuero o similares. De esta forma sí se podría fabricar un brazalete, ya que la estructura estaría fabricada con un material resistente.

El separador que se ha impreso es *Trébol de Cuatro Hojas,* diseñado vectorialmente con *Adobe Illustrator.* El modelo se ha impreso en tamaño grande, pero este diseño también se adaptaría a una impresión más pequeña. En el que se ha realizado para este trabajo se ha engarzado una cadena a cada aspa del separador, cadenas cuyos extremos se unen para engarzar una

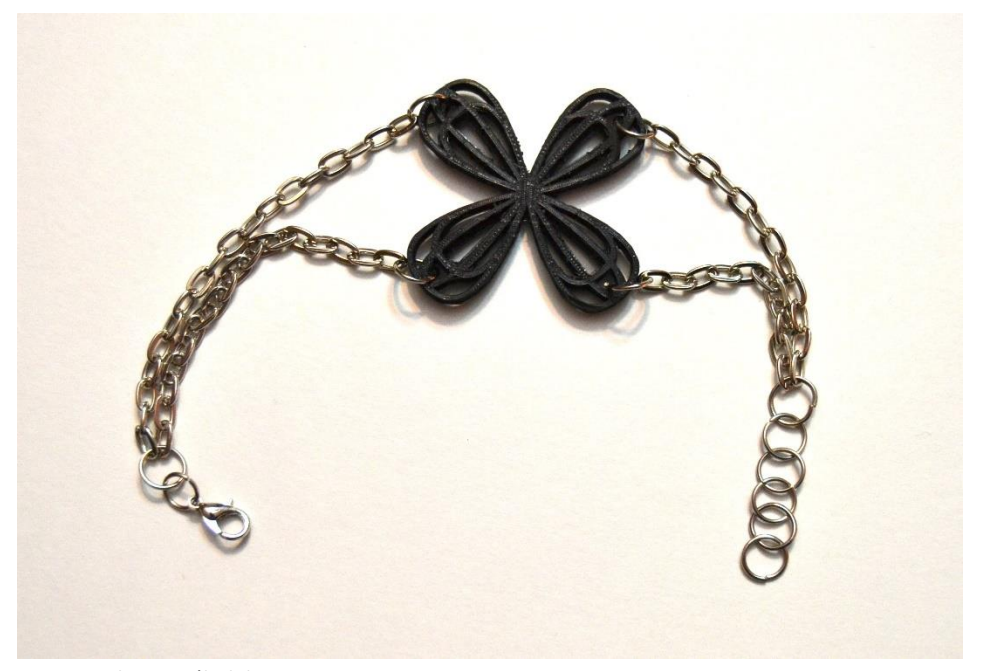

Fig. 45. Pulsera *Trébol de Cuatro Hojas.* 23,5 cm x 4 cm x 0,3 cm. Impreso en *PLA* negro.

extensión y un cierre. Mientras que el ornamento principal es el separador, las cuatro cadenas dibujan sobre la piel la forma de un brazalete.

### **4.6. BROCHES.**

Los broches impresos en 3D son los que menos limitaciones creativas tienen junto a los colgantes. La pieza de plástico no va a soportar peso directamente, en cualquier caso de eso se encargaría el cierre en contacto con la tela. Las dimensiones también quedan a libre elección de su creador ya que se pueden imprimir huecos, por lo que el peso no supondría ningún impedimento.

De manera complementaria se han fabricado dos broches para este trabajo. Uno de ellos es el módulo *Azar*, cuyo diseño además oculta fácilmente el cierre del broche. Para el otro se ha impreso el modelo utilizado en el colgante *Celosía*, pero con un tamaño algo mayor y diseñado para aprovechar el patrón de líneas de la primera capa impresa, la cual ha sido recortada selectivamente con fines estéticos. Cabe mencionar que esta capa es transparente, por lo que la propia tela en la que estaría dispuesto el broche se vería a través de ella.

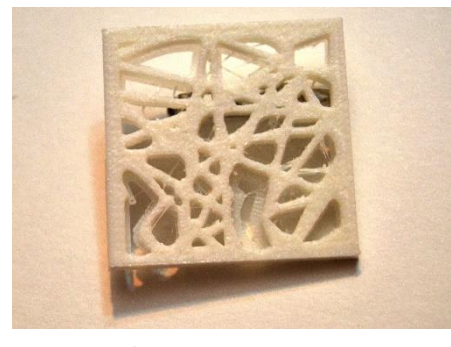

Fig. 46. Broche *Azar.* 4,1 cm x 4,1 cm x 0,4 cm. *PLA* blanco.

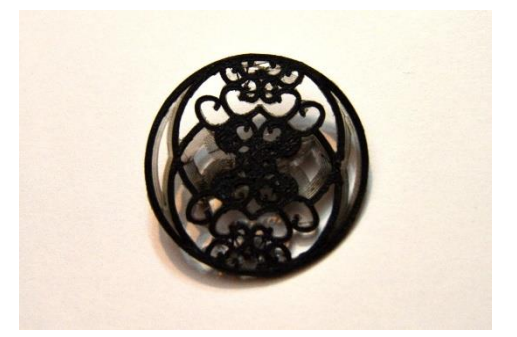

Fig.47. Broche *Celosía*. 4,5 cm x 4,5 cm x 0,1 cm. Impreso en *PLA* negro.

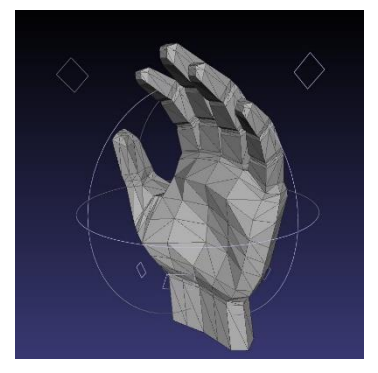

Fig. 48. Ejemplo de modelado por malla poligonal.

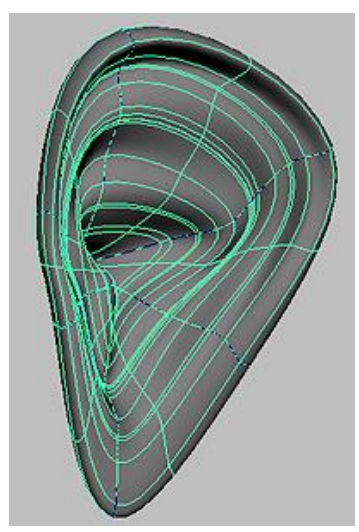

Fig. 49. Ejemplo de modelado por curvas.

 $\overline{\phantom{a}}$ 

## **5. PROCESOS UTILIZADOS.**

Para la producción personal que se ha mostrado en este trabajo se ha utilizado una serie de procesos que de una forma u otra están relacionados con el modelado en 3D. A continuación, se explica el proceso de impresión 3D básico junto con el modelado, y en más profundidad, el *modelado por splines* (con sus diferentes variantes) por ser el utilizado en todas las piezas.

## **5.1. PROCESO DE MODELADO E IMPRESIÓN 3D BÁSICOS.**

En primer lugar, es conveniente recordar en qué consiste el modelado 3D. Esta técnica emplea medios matemáticos para recrear o representar un objeto tridimensional de manera digital, ya sea de forma automática o manual (es decir, a través de un escáner 3D o modelando nosotros mismos).

Así pues, para dicha representación hay diferentes métodos que no sólo tienen diferentes utilidades, sino que también se adaptan al estilo de trabajo del usuario:

- Modelado por malla poligonal. En este caso, el objeto se construye a partir de polígonos, que a su vez están determinados por sus propios vértices conectados entre sí. De este modo, se forma una red cuyas alteraciones controlan los volúmenes del objeto. Estos polígonos son triangulares o cuadriláteros $17$ , de los cuales se puede alterar su proporción, tamaño o dirección. Como es obvio, cuantos más polígonos tenga un objeto, más definición tendrá éste.
- Modelado por curvas. El modelo se genera a partir de superficies formadas por *curvas de Bézier.* <sup>18</sup> Dentro de este modelado se encuentran diversas técnicas, entre ellas el modelado por Splines, que es la técnica más utilizada para este proyecto y la cual se explicará más adelante.

<sup>17</sup> Este tipo de polígono es el llamado *quad,* que en realidad no es más que dos triángulos adyacentes agrupados en una misma unidad.

<sup>&</sup>lt;sup>18</sup> Éstas son líneas curvas generadas por un algoritmo matemático: dos coordenadas diferentes (el punto en el que empieza la curva y el punto en el que termina) que generan una línea cuya curvatura se define por la posición y dirección de otros puntos invisibles *("manejadores"* o *"puntos de control").*

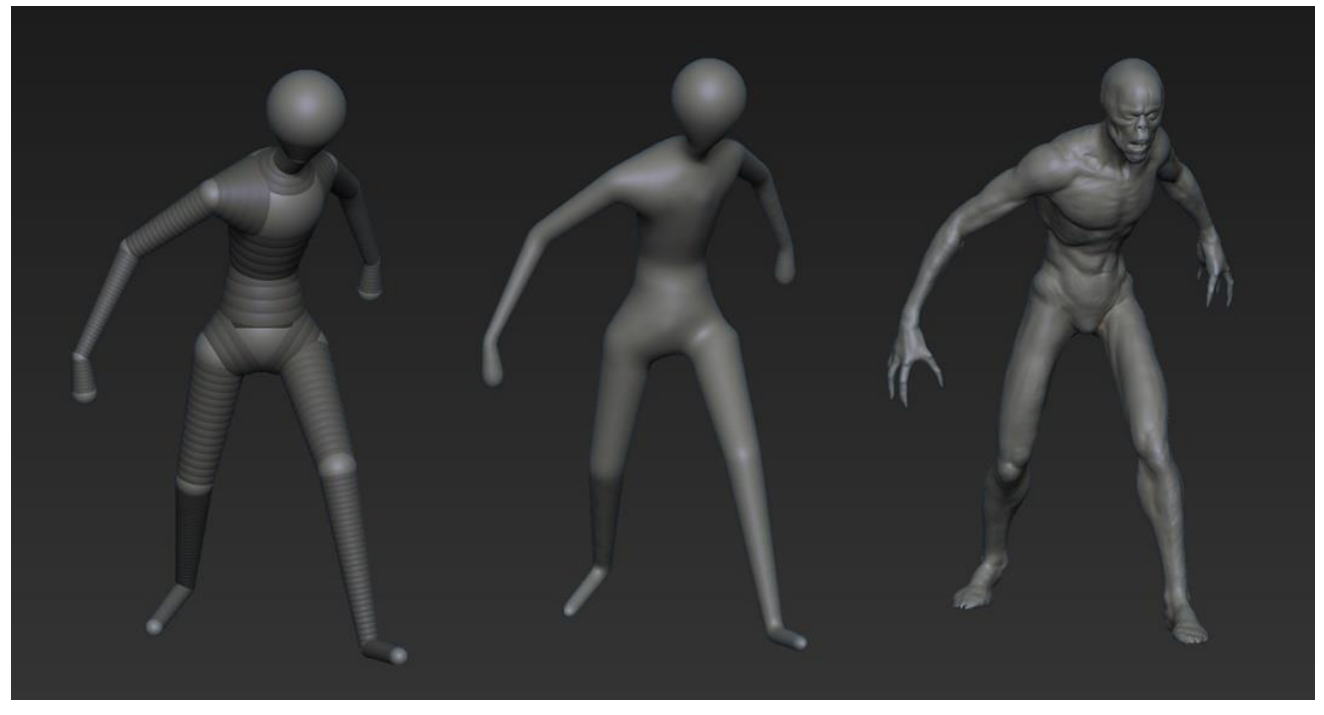

Fig. 50. Ejemplo de escultura digital.

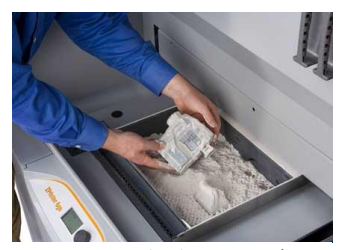

Fig. 51. Ejemplo de impresión 3D por compactación.

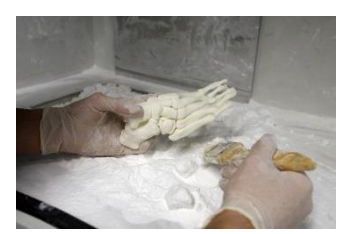

Fig. 52. Ejemplo de una pieza impresa por compactación, siendo extraída de la máquina.

 Escultura digital. Este método es, desde un punto de vista técnico, una forma de modelar mediante malla poligonal, pues el objeto se compone de la misma manera. Sin embargo no se suelen asociar porque su conceptualización y modo de trabajo es totalmente distinto: el objeto no se modela alterando los polígonos directamente, sino a través de una simulación de técnicas escultóricas tradicionales (modelado con arcilla o talla, por ejemplo). Esta técnica se utiliza en modelos con una gran cantidad de polígonos, pues lógicamente el objeto necesita una subdivisión mayor para poder simular correctamente la escultura tradicional.

Una vez tenemos nuestro modelo, podemos imprimirlo. Por suerte la impresión 3D soporta cualquiera de estos métodos, lo que nos da una gran libertad a nivel digital. Sin embargo, podemos tener limitaciones a nivel físico dependiendo de la impresora. Para entenderlo mejor, primero es conveniente conocer los dos tipos de impresión 3D más utilizados:

 Impresión por compactación. En este caso, hay una cavidad de la impresora que se llena de un polvo cuya composición puede variar dependiendo de si la impresión es de tinta o láser: en la primera, el polvo se compacta mediante la inyección de una tinta aglomerante capa por capa, en la segunda, es un láser el que calienta y polimeriza el polvo para después solidificarlo sumergiéndolo en líquido.

 Impresión por adición. Éste es el tipo de impresión que se ha utilizado para este proyecto. Se imprime el modelo capa por capa de abajo a arriba, dispuesto según la forma del objeto final. La finura de la capa depende de las limitaciones de la impresora: por un lado, el grosor del hilo que acepta, por otro, la resolución de la misma (medida en micras).

La Impresora 3D se utiliza junto a un software especializado. Algunos programas vienen de fábrica con la propia impresora, otros se pueden comprar o descargar gratuitamente en internet. En estos programas se genera un archivo con los modelos que se desea imprimir, previamente exportados en un tipo de archivo específico (el más común es el STL). En cuanto al material, depende del tipo de impresora, pero en el caso de la compactación los materiales más comunes son escayola y celulosa mientras que en el de la adición son los plásticos ABS y PLA. Cabe destacar que en el caso de la adición una vez está impreso el modelo hay que limpiarlo de residuos plásticos causados por el

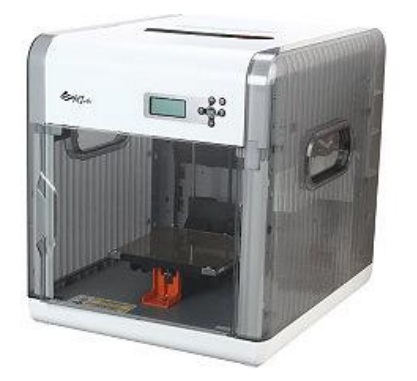

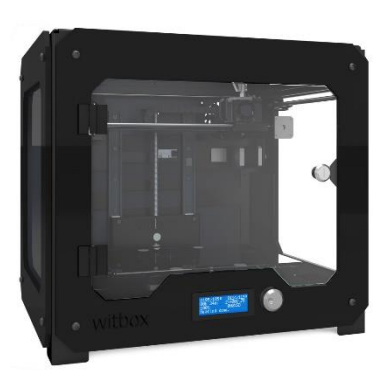

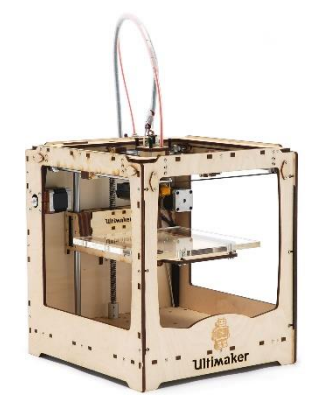

Fig. 53. *XYZ Da Vinci.* Fig. 55. *Ultimaker Original.* Fig. 54. *Witbox*

propio proceso de impresión.

En este proyecto, se han utilizado tres impresoras de adición: XYZ Da Vinci 1.0 (hilo ABS de 1.75 mm de diámetro, resolución entre 100 y 400 micrones); Ultimaker Original (ABS y PLA de 2.85 mm de diámetro, resolución de hasta 20 micrones); y Witbox (PLA de 1.75 mm de diámetro, resolución de 50 a 300 micrones). La más utilizada ha sido ésta última, pues tenía una resolución mayor que la impresora XYZ Da Vinci y era más segura que Ultimaker Original, que podía causar diferentes problemas técnicos.

A continuación, se explican más detalladamente los diferentes procedimientos que se han seguido.

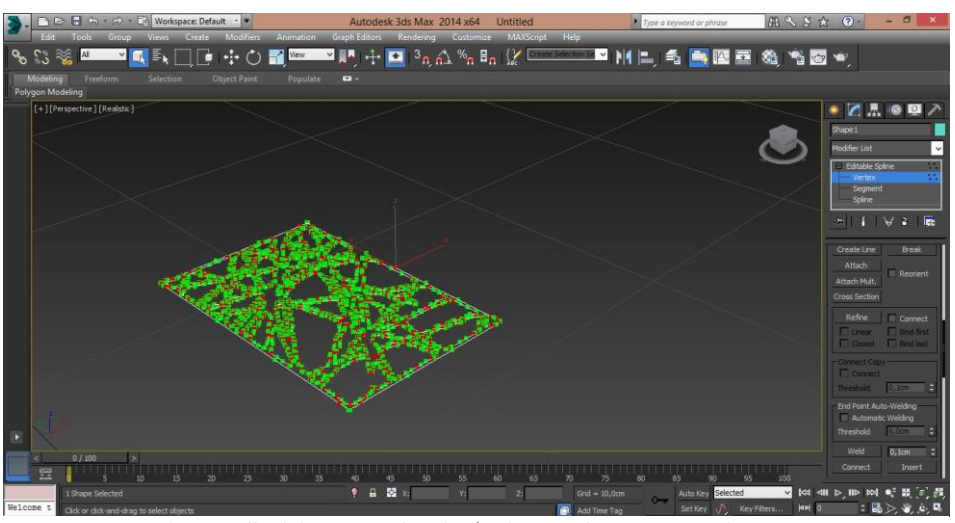

Fig. 56. Captura de pantalla del proceso de edición de un *spline* en *3D Studio Max.*

### **5.2. MODELADO POR SPLINES.**

El modelado por *splines* o *NURBS*<sup>19</sup> es un tipo de modelado 3D por curvas. Esta técnica ofrece infinitas posibilidades y es idónea para adaptar técnicas de dibujo al modelado 3D. Es el modelado que se ha utilizado para el trabajo.

En *3D Studio Max*, el modelado por *splines* cuenta con numerosas opciones, herramientas y modificadores que brinda total libertad al usuario.

En este programa, se importa el archivo *Adobe Illustrator* del spline que se vaya a utilizar. Para *3D Studio Max*, el spline estará compuesto por vértices y segmentos. Primero de todo, se seleccionan todos los vértices y se unifican (botón *Weld* en la sección Geometría de la barra de edición), acto seguido se seleccionan todos los segmentos y se fijan (botón *Attach* en la sección Geometría de la barra de edición), y por último se aplica un modificador extrusor (*Extruder* en la *Modifier List*) al spline, con el cual podremos escoger el grosor de la extrusión. Este proceso, que en un principio parece sencillo, puede tener complicaciones al extruir, lo que nos obligará a editar nuestro *spline* y comenzar de cero. Si el *spline* lo convertimos a una superficie *NURBS* antes de ser extruído podremos curvarlo, deformarlo, modificarlo y darle volumen.

En este trabajo, la fase preliminar al modelado 3D cobra importancia por motivaciones experimentales. A continuación se explica los diferentes medios con los que se han preparado los *splines* para modelar.

 $\overline{a}$ 

<sup>19</sup> *Non Uniformal Rational B-Spline*.

#### **5.2.1. DIBUJO VECTORIAL.**

Uno de los programas más utilizados para el dibujo vectorial es *Adobe Illustrator.* Su amplio abanico de herramientas y opciones nos da la posibilidad de explotar nuestra creatividad al máximo.

De entre todas las características del programa que se han aprovechado, éstas son las más esenciales:

- *Curvas de Bézier*: la base del dibujo vectorial, es esencial a la hora de configurar la imagen. Mediante la herramienta *Pluma*, se selecciona un punto en el espacio de trabajo desde el cual empezaremos a trabajar. De la misma manera se selecciona el siguiente punto del trazado en base al diseño que tenemos en mente. Nos aparecerán dos crucetas para controlar la curvatura y dirección del segmento. Repetimos el proceso para definir el dibujo, pudiendo editar cualquiera de los puntos y curvas ya establecidos.
- Propiedades de trazo y color: para utilizar el diseño como *spline* se necesita cambiar el color de éste por el negro, pues la superficie negra será la que en el modelado 3D se entienda como volumen. Si queremos conseguir un spline basado en el dibujo, haremos esto con la propiedad de trazo y utilizaremos la siguiente herramienta.
- *Contornear trazado*: esta herramienta, situada en el menú *Objeto*, interpretará el contorno de un objeto como un trazado en sí, siendo el propio trazo un objeto nuevo, compuesto por *curvas de Bézier.*
- *Buscatrazos*: una de las herramientas más utilizadas, nos permite configurar un trazado mediante la superposición de dos o más objetos, ya sea uniéndolos, seccionando el objeto de debajo justo en su intersección, etc.

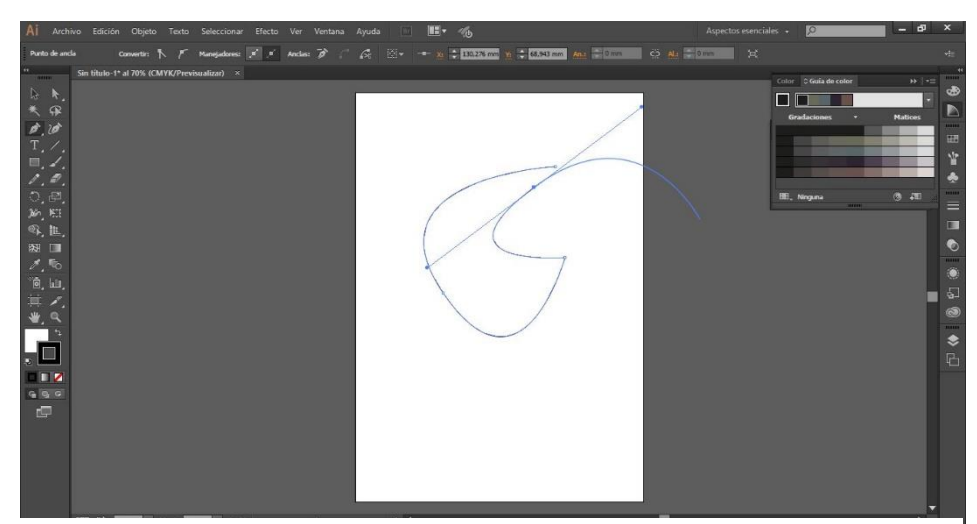

Fig. 57. Captura de pantalla del flujo de trabajo con *Adobe Illustrator.*

 *Calco de imagen* y *Expandir:* si importamos una imagen y utilizamos estas dos herramientas en este orden, habremos creado un trazado vectorial exactamente igual que la imagen importada. Aunque parece sencilla de utilizar, hay que tener cuidado con esta herramienta, pues también crea trazados para los espacios en blanco y se deben eliminar antes de guardar el archivo que importaremos como *spline* en *3D Studio Max*.

### **5.2.2. DISEÑO GENERATIVO.**

Esta técnica consiste en crear la imagen mediante programación informática. Si bien supone una forma de componer totalmente diferente a la mayoría de técnicas gráficas, el uso de las matemáticas nos ayuda a conseguir gráficos exactos, texturas, animaciones e incluso controlar la aleatoriedad.

Resultaría pretencioso intentar explicar en un solo epígrafe en qué consiste la programación informática, las infinitas posibilidades que podríamos conseguir a través del código y el sistema de lógica que se emplea, al igual que del diseño vectorial sólo se ha explicado algunas de las muchas herramientas de uno de los diferentes programas que existen. No obstante, sí se van a explicar los planteamientos creativos utilizados en el proyecto.

Un ejemplo de creación geométrica con *Processing* lo encontramos en los *Romboides* anteriormente presentados en el capítulo de producción de obra. En este caso, la composición se ha creado mediante la superposición de diferentes cuadrados, dispuestos de forma simétrica sobre el plano, con la ayuda de un bucle de repetición<sup>20</sup> sencillo. La imagen resultante se vectorizó

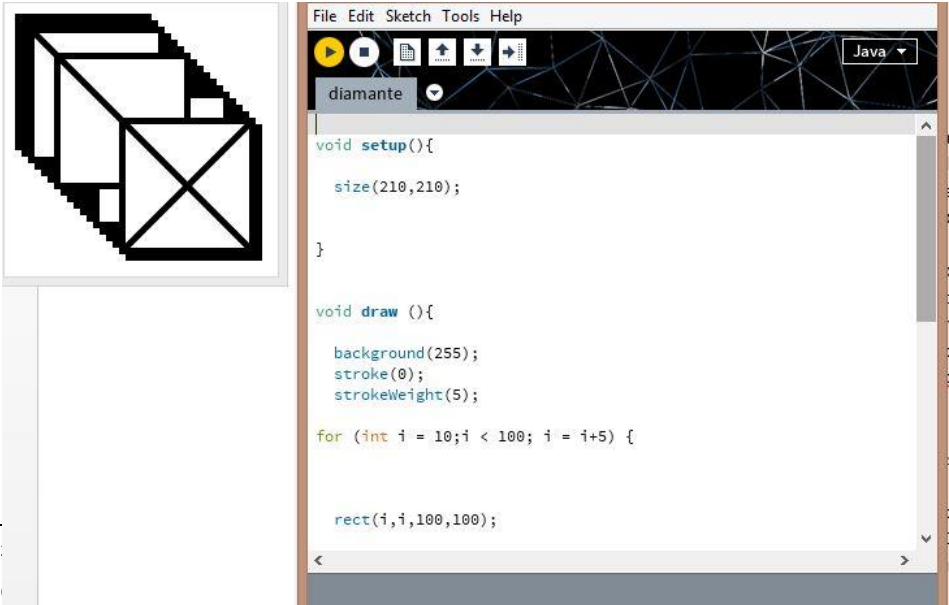

ego.<br>Fig. 58. Captura de pantalla de la fase de programación del diseño de los *Romboides.* con 6 círculos, cada uno de ellos a una distancia exacta de los demás y con el mismo

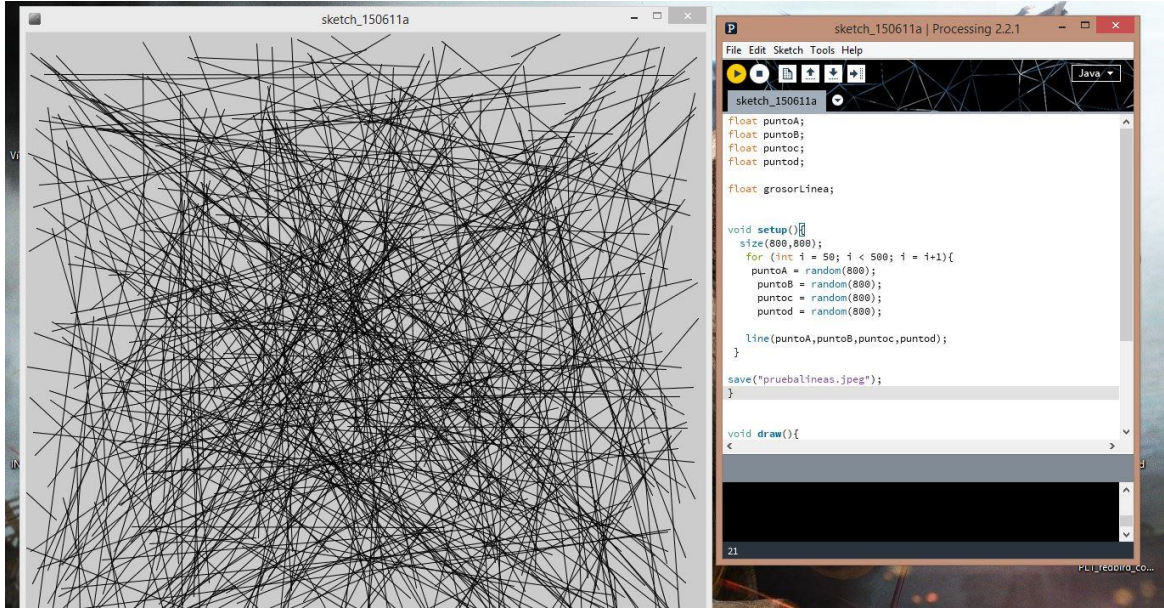

Fig. 59. Captura de pantalla de la creación de la textura utilizada para diseñar *Azar* y *Azar nº2.*

posteriormente.

También se ha realizado un ejemplo de textura, en este caso con otro bucle de repetición en el que se ha creado un gran número de líneas rectas. En este caso se compaginó con el componente aleatorio: cada línea se crea definiendo las coordenadas de los dos extremos de la línea, es decir, se ordena que se trace una recta desde la coordenada 20, 50 a la coordenada 35, 90. En este caso, cada línea repetida ha tomado esas coordenadas al azar, lo que ha creado la singular textura. Esta imagen sirvió como base para los módulos Azar y Azar nº2.

### **5.2.2.1. ANIMACIÓN GEOMÉTRICA.**

Este procedimiento requiere de su propio espacio, sobre todo porque pese a haber sido realizado con *Processing*, es un proceso que se puede llevar a cabo sin necesidad de programación informática.

Es el proceso utilizado para las tres diferentes joyas de *Círculos Concéntricos.* La base para diseñar esta pieza es una animación geométrica, compuesta por elipses de diferentes tamaños, cuyas dimensiones y proporciones varían de manera distinta creando curiosas figuras. En esta variación hay un efecto pendular, pues cuando cada elipse alcanza su máxima deformación vuelve a su estado original para empezar otra vez con la transformación.

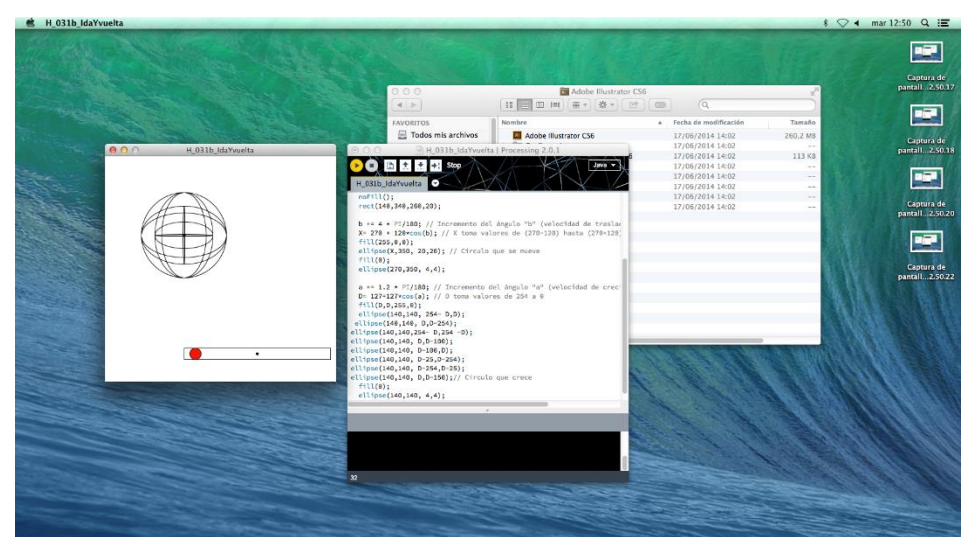

Fig. 60. Captura de pantalla de la creación de la animación utilizada para diseñar *Círculos Concéntricos.*

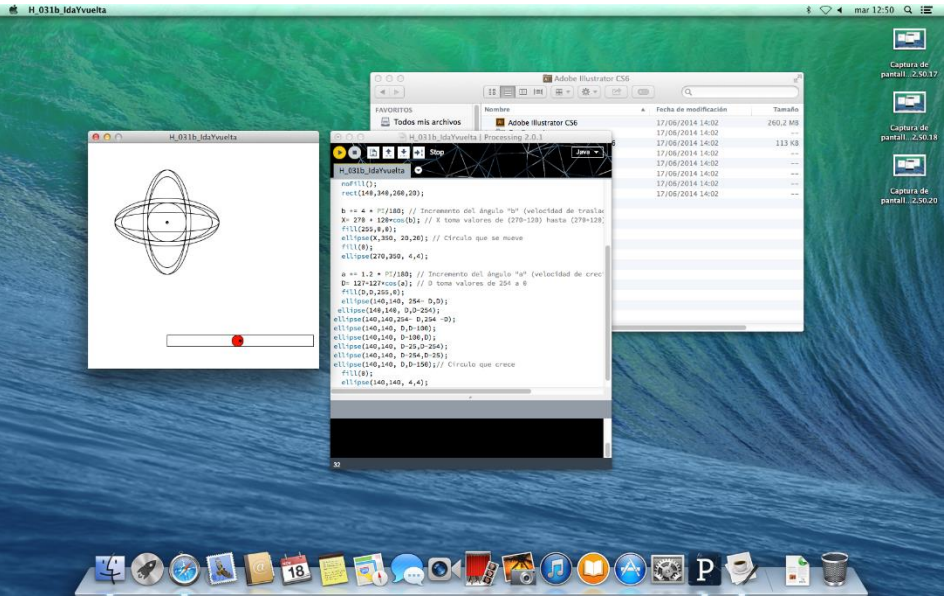

Fig. 61. Captura de pantalla de la creación de la animación utilizada para diseñar *Círculos Concéntricos.*

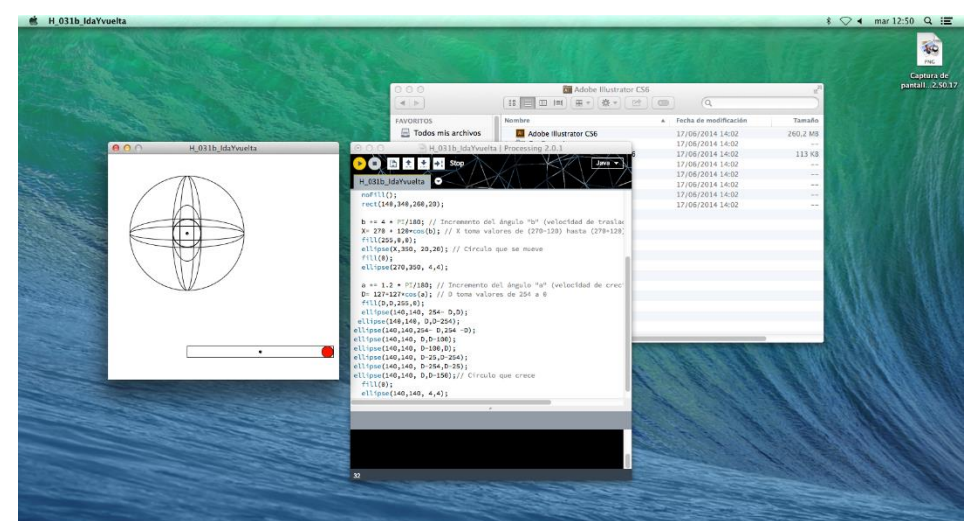

Fig. 62. Captura de pantalla de la creación de la animación utilizada para diseñar *Círculos Concéntricos.*

## **CONCLUSIONES.**

Una vez finalizado el trabajo, se puede concluir que los resultados han sido satisfactorios: es posible crear joyas mediante la técnica del prototipado rápido sin dejar de lado su portabilidad.

Se han cumplido los objetivos establecidos: se ha investigado sobre la aplicación de la impresión 3D en la joyería, la relación entre ésta técnica y la artesanía, se ha compatibilizado la programación informática con el modelado 3D y adaptado el modelado por splines a la impresión 3D.

No obstante, el trabajo se ha enfrentado a algunas limitaciones a lo largo del proceso. Una de ellas es el tiempo, que se ha solventado aprovechando la espera durante la impresión preparando los siguientes modelos. Durante el transcurso del proyecto también han surgido problemas técnicos que en ocasiones han dificultado la tarea, a veces incluso imposibilitando la impresión 3D durante algunos de los días destinado a ello.

En cuanto a las ventajas de la fabricación de joyería impresa en 3D, entre ellas se encuentra la posibilidad de aprovechar medios digitales para su diseño y producción. Por otro lado, la debilidad de este método afecta a la realización de joyería funcional, pues encontrar una manera de conseguir modelos prácticos es todo un reto. Aun así, constituye un campo experimental importante en auge, pues cada vez es más frecuente encontrar artículos de joyería que en alguna parte de su proceso han incorporado la impresión 3D.

## **BIBLIOGRAFÍA**

### **LIBROS**

• SENNETT, Richard. *El artesano.* 3ª edición. Barcelona : Anagrama, 2012.

• TATARKIEWICZ, Wladyslaw. *Historia de seis ideas : Arte, belleza, forma, creatividad, mímesis, experiencia estética.* 2ª edición. Madrid : Tec- nos, 1990- 1997.

• ARNHEIM, Rudolf*. Consideraciones sobre la educación artística.* Barcelona : Paidós, 1993.

• CABRAL ALMEIDA CAMPOS, Ana Maria; Vilar Roca, Gerard. *La joyería contemporánea como arte. Un estudio filosófico*. Universitat Autònoma De Barcelona, Departament De Filosofia. 2014.

• PIGNOTTI, Chiara; MARCOS MARTÍNEZ, Carmen. *La "Joyería Contemporánea": una nueva esfera artística. De la artesanía manual a la artesanía conceptual.* Universitat Politècnica de València. Facultad de Bellas Artes, 2012.

• SEECHARRAN, Vannetta. *Técnicas de joyería contemporánea.* Vallrroma- nes, Barcelona : Acanto, cop. 2010.

• OLVER, Elizabeth. *El arte del diseño de joyería : de la idea a la realidad.* Barcelona : Acanto, cop. 2003.

• EIROA RODRÍGUEZ, Jorge A. *Antigüedades Medievales.* Real Academia de la Historia, catálogo del Gabinete de Antigüedades. 2006.

• GONZÁLEZ MORCILLO, Carlos. *Splines: Curvas y Superficies. Introducción al dibujo de curvas de aproximación e interpolación por computador.* Escuela superior de informática, UCLM. 2009.

### **CONSULTAS EN INTERNET**

• *Artesanía.* Artículo de la enciclopedia *online Wikipedia, la Enciclopedia Libre.* San Petersburgo (FL): Wikimedia Foundation, Inc. 2001. Consulta el 15 de Abril de 2015 a las 13:41. Wikipedia.org

*• Ars.* Artículo en la enciclopedia *online Glosbe*. Polonia. Consulta el 15 de Abril de 2015 a las 13:41. es.glosbe.com

• *MakerBot debuta la primera impresora 3D que maneja metal, madera y piedra.* Artículo en cnet.com. Consulta el 18 de Abril de 2015 a las

18:35. http://www.cnet.com/es/noticias/makerbot-debuta-la-prime-

ra-impresora-3d-que-maneja-metal-madera-y-piedra/

• *Hyrel 3D imprime arcilla, plastilina y silicona, una opción de impresoras 3D escolares.* Artículo en impresoras3d.com. Consulta el 18 de Abril de 2015 a las 19:00. http://www.impresoras3d.com/hyrel-3d- imprime-arcilla-plastilina-ysilicona-impresoras-3d-escolares

• *Introducing HYREL 3D's new powerful 3D printer System 30.* Artículo en 3ders.com. Consulta realizada el 18 de Abril de 2015 a las 19:14.

http://www.3ders.org/articles/20131101-introducing-hyrel-3d-new- powerful-3d-printer-system-30.html

• *Archivo de artículos de 3dprinting Industry*. Consulta el 22 de Abril de 2015 a las 12:17. http://3dprintingindustry.com/jewellery/

*• How does it work?* Sección de la página web oficial de Polychemy. Consulta el 22 de Abril de 2015 a las 12:30. http://www.polychemy. com/HowDoesItWork.php

• *Sección de joyería en Shapeways.* Consulta el 22 de Abril de 2015 a las 12:31. http://www.shapeways.com/marketplace/jewelry/

• *Moda: Joyería. Sección de joyería en Cubify*. Consulta el 22 de Abril de 2015 a las 12:36. http://cubify.com/store/fashionjewelry.

• *Jewelry - Our experience.* Sección de la página web oficial de Envision- tec. Consulta el 30 de Abril de 2015 a las 17:00. http://envisiontec. com/3dprinting-industries/jewelry/

• *How A Jewelry Company Is Making \$250,000 Pieces Using 3D Printing And Google Earth.* Artículo de la revista digital de Forbes del 28 de febrero de 2014. Consulta el 30 de Abril de 2015 a las 17:13. http:// www.forbes.com/sites/clareoconnor/2014/02/28/how-a-jewelry- company-ismaking-250000-pieces-using-3d-printing-and-google- earth/

• *This company is making luxury jewelry with a 3-D printer.* Artículo de la revista digital CNN Money. Conulta el 30 de Abril a las 17:38. http:// money.cnn.com/2015/02/12/technology/3d-printer-custom-jewelry/

• *Los símbolos del poder (Symbols of power).* Artículo de la revista digital Gazeta de Antropologia, julio de 2012. Escrito por Demetrio E.Brisset Martín. Consulta el 22 de Mayo de 2015 a las 20:55. http:// www.gazetaantropologia.es/?p=108

• *Arte-Artesanía, interacción histórica.* Artículo de Biblio 3W del 5 de agosto de 2005. Manuel Blas García, Universidad de Barcelona. Con- sulta el 22 de Mayo de 2015 a las 22:30.

• *The Origins of One-Off.* Artículo de New York Times Magazine del 2 de julio de 2010. Autor: Ben Zimmer. Consulta el 25 de Mayo a las 10:05. http://www.nytimes.com/2010/07/04/magazine/04FOB-onlangua- get.html? r=0

• *Difference Between Amulets and Talismans.* Articulo de Differencebetween.net, 27 de diciembre de 2010. Consulta el 25 de mayo de 2015 a la 11:25. http://www.differencebetween.net/miscellaneous/

religion-miscellaneous/difference-between-amulets-and-talismans/

• *Técnicas artesanales tradicionales*. Ensayo de la UNESCO sobre la situación del patrimonio cultural artesanal actual. Consulta el 25 de mayo de 2015 a las 11:32 en http://www.unesco.org/culture/ ich/?lg=es&pg=00057.

• *El saber del artesano como Patrimonio Cultural Intangible.* Artículo de Informador.mx del 6 de Febrero de 2011, en Guadalajara, Jalis- co (México). Autora: María Estela Guevara Zárraga. Consulta el 25 de mayo de 2015 a las

11:48. http://www.informador.com.mx/jalis- co/2011/269027/6/el-saber-delartesano-como-patrimonio-cultural- intangible.htm

• *Salvaguardia del Patrimonio Cultural Inmaterial*. Documento sobre la Convención de 2003, publicado por la UNESCO. Consulta- do el 25 de mayo de 2015 a las 11:55. http://unesdoc.unesco.org/ images/0014/001412/141247s.pdf

• *Atelier Ted Noten: Provocative Design*. Artículo en CollabCubed.

Consulta el 7 de Junio de 2015 a las 21:48. http://collabcubed. com/2013/05/28/atelier-ted-noten-provocative-design/

• *Página oficial de Ted Noten*. Consulta el 6 de Junio de 2015 a las 21:49. http://www.tednoten.com/

• *Ted Noten - Feel like a woman through the eyes of a man*. Artículo en IxDaily del 4 de Julio de 2011. Consulta el 6 de Junio de 2015 a las 21: 51. http://www.ixdaily.com/drop-your-skirt/3b2138a6a181d78dccfca 39f4053791348f6a039

• *Killer cosmetics. Ted Noten creates feminine firearms as makeup kits.*

Artículo en If it's hip, it's here del 24 de agosto de 2011. Consulta el 6 de junio a las 21:10. http://ifitshipitshere.blogspot.com.es/2011/08/ killer-cosmeticsted-noten-creates.html

• *Ted Noten's Makeup Kit Turns Every Woman Into A Pistol-Packing Spy.* Artículo en FastCo Design del 9 de Junio de 2011. Consulta el 6 de Junio de 2015 a las 21:21. http://www.fastcodesign.com/1664028/ ted-notensmakeup-kit-turns-every-woman-into-a-pistol-packing-spy

• *Página web oficial de Laura Alvarado.* Consulta el 6 de junio a las

21:40. http://www.lauralvarado.com

• *Página web oficial de Vivian Meller.* Consulta el 6 de junio a las 21:45. http://vivianmeller.de/

• *Página oficial de Daniel Michel.* Consulta el 6 de junio a las 22:00. http://daniel-michel.com/

• *Web oficial de Nervous System.* Consulta el 6 de junio a las 22:28. http://n-er-v-o-u-s.com/

• *¿Cuál es el funcionamiento de una impresora 3D?.* Consulta el 22 de junio a las 18:21. https://impresoras3dblog.wordpress.com/tag/im- presoras-3dadicion/

## **ÍNDICE DE IMÁGENES**

Fig 1. Boceto preliminar. 14,8 x 21 cm.

Fig.2. Boceto desarrollando una misma propuesta. 14,8 x 21 cm.

Fig.3.Boceto desarrollando una misma propuesta. 14,8 x 21 cm.

Fig.4. Bocetos pertenecientes a la lluvia de ideas. 14,8 x 21 cm.

Fig.5. Bocetos pertenecientes a la lluvia de ideas. 14,8 x 21 cm.

Fig.6. Bocetos pertenecientes a la lluvia de ideas. 14,8 x 21 cm.

Fig.7. Bocetos pertenecientes a la lluvia de ideas. 14,8 x 21 cm.

Fig. 8. Captura de pantalla del flujo de trabajo con Processing.

Fig.9. Fotografía de la impresora Witbox durante el proceso de impresión.

Fig. 10. *Collar del Toisón de Oro*.<http://www.gazeta-antropologia.es/?p=108>

Fig. 11. *Escarabajo egipcio*. Pieza expuesta en el British Museum. [http://www.britishmuseum.org/explore/highlights/highlight\\_objects/aes/s/sca](http://www.britishmuseum.org/explore/highlights/highlight_objects/aes/s/scarab_pendant.aspx) [rab\\_pendant.aspx](http://www.britishmuseum.org/explore/highlights/highlight_objects/aes/s/scarab_pendant.aspx)

Fig. 12*. Impresora Hyrel 3D emo-25*. [http://www.3ders.org/articles/20131101](http://www.3ders.org/articles/20131101-introducing-hyrel-3d-new-powerful-3d-printer-system-30.html) [introducing-hyrel-3d-new-powerful-3d-printer-system-30.html](http://www.3ders.org/articles/20131101-introducing-hyrel-3d-new-powerful-3d-printer-system-30.html)

Fig.13. Portada del *brochure* sobre impresoras 3D para joyería de *Envisiontec*. <http://envisiontec.com/3d-printing-industries/jewelry/>

Fig. 14. Anillo *Miss Piggy.* [http://marlenetrue.com/blog/2010/05/14/ted](http://marlenetrue.com/blog/2010/05/14/ted-noten/)[noten/](http://marlenetrue.com/blog/2010/05/14/ted-noten/)

Fig.15. Instalación *"Wanna swap your ring?".* Fotografía de Zoe Brand. <http://www.craftunbound.net/report/the-story-of-the-yellow-ring>

*Fig.16. Channel 001*, de la serie *Necessities for a Woman (to Feel Like a Woman Through the Eyes of a Man).* [http://www.fastcodesign.com/1664028/ted](http://www.fastcodesign.com/1664028/ted-notens-makeup-kit-turns-every-woman-into-a-pistol-packing-spy)[notens-makeup-kit-turns-every-woman-into-a-pistol-packing-spy](http://www.fastcodesign.com/1664028/ted-notens-makeup-kit-turns-every-woman-into-a-pistol-packing-spy)

Fig.17. Imagen descriptiva sobre las fases del proyecto *Portrait Me*. Fotografía de Valerie Schmidt[. http://www.sieraadartfair.com/cms/portfolio](http://www.sieraadartfair.com/cms/portfolio-item/portrait-me/)[item/portrait-me/](http://www.sieraadartfair.com/cms/portfolio-item/portrait-me/)

Fig.18. Tres prototipos del proyecto *Portrait Me* representando a tres nativos americanos. <http://www.lauralvarado.com/portrait-me-2/>

Fig.19. Exposición de los anillos *"Miss Piggy is dead". [http://daniel](http://daniel-michel.com/projects/jewellery/sorry-ted-miss-piggy-is-dead/)[michel.com/projects/jewellery/sorry-ted-miss-piggy-is-dead/](http://daniel-michel.com/projects/jewellery/sorry-ted-miss-piggy-is-dead/)*

Fig. 20. Fases del proceso de una de las joyas del proyecto *Window Shopping. <http://daniel-michel.com/projects/jewellery/window-shopping/>*

Fig. 21. Anillo *There is no single story. [http://daniel](http://daniel-michel.com/projects/jewellery/there-is-no-single-story/)[michel.com/projects/jewellery/there-is-no-single-story/](http://daniel-michel.com/projects/jewellery/there-is-no-single-story/)*

*Fig. 22. Tetra Kinematics 120n,* collar declaración construido con módulos Kinematic, por Nervous System. [http://n-e-r-v-o-u](http://n-e-r-v-o-u-s.com/shop/line.php?code=15)[s.com/shop/line.php?code=15](http://n-e-r-v-o-u-s.com/shop/line.php?code=15)

Fig. 23. Anillo *Hyphae.* <http://n-e-r-v-o-u-s.com/shop/product.php?code=75>

Fig.24. Captura de pantalla de la aplicación web para crear modelos basados en el diseño *Cell Cycle[. https://n-e-r-v-o-u-s.com/cellCycle/](https://n-e-r-v-o-u-s.com/cellCycle/)*

Fig.25. Colgante *Círculos Concéntricos 1* (5 cm x 5 cm x 0.2 cm, impreso en PLA negro de 1.75 mm), visto por las dos caras.

Fig.26. Colgante *Círculos Concéntricos 2.* 5 cm x 5 cm x 0.1 cm, impreso en PLA blanco de 1,75 mm.

Fig.27. Colgante Nieve *(7 cm x 7 cm x 0.4 cm, impreso en PLA negro de 1.75 mm) junto al modulo utilizado para su realización.*

Fig.28. *Medallón Romboidal*, versión 1. 8 cm x 4,6 cm x 0,8 cm*.* Impreso en *PLA*  negro.

Fig. 29*. Medallón Romboidal,* versión *2.* 8 cm x 4,6 cm x 0,8 cm. Impreso en *PLA*  negro.

Fig. 30. *Medallón Romboidal,* versión 3. 5,5 cm x 3 cm x 0,6 cm. Impreso en *PLA*  negro.

Fig.31. *Reloj. 7,5 cm x 6,5 cm x 0,3 cm,* impreso en *PLA* blanco.

Fig. 32. *Celosía.*4 cm x 4 cm x 0,1 cm. Impreso en *PLA* blanco.

Fig. 33. *Colgante Azar.*4,1 cm x 4,1 cm x 0,4 cm. Impreso en *PLA* blanco.

Fig. 35. *Daga.* 19,5 cm x 8,5 cm x 0,5 cm. Impreso en *ABS* blanco.

Fig. 36. Collar *Árbol* junto con pendientes a juego. El collar mide 19 cm x 10,5 cm x 0,5 cm, los pendientes 3 cm x 1 cm x 0,2 cm. Impresos en PLA blanco.

Fig. 37. Cadena *Azar.* 47 cm x 5 cm x 0,4 cm. Impreso en *PLA* blanco.

Fig.38. Pareja *Romboide.* 5,5 cm x 3 cm x 0,6 cm. Impreso en *PLA* negro.

Fig. 39. Pendientes *Árbol.* 3 cm x 1 cm x 0,2 cm. Impresos en PLA blanco.

Fig. 40. Pendientes *Azar nº2.* 3 cm x 2 cm x 0,1 cm. Impresos en *PLA* blanco.

Fig. 41. *Círculos Concéntricos 3.* 3 cm x 3 cm x 0,4 cm. Impresos en *PLA* negro.

Fig. 42. Anillo *Reloj.* 3 cm x 3 cm x 0,1 cm. Impreso en PLA blanco.

Fig. 43. Anillo *Azar nº2.* 3 cm x 2 cm x 0,1 cm. Impreso en *PLA* blanco.

Fig. 44. Pulsera *Azar.* 28 cm x 5,5 cm x 1,3 cm. Impreso en *PLA* blanco.

Fig. 45. Pulsera *Trébol de Cuatro Hojas.* 23,5 cm x 4 cm x 0,3 cm. Impreso en *PLA* negro.

Fig. 46. Broche *Azar.* 4,1 cm x 4,1 cm x 0,4 cm. *PLA* blanco.

Fig.47. Broche *Celosía*. 4,5 cm x 4,5 cm x 0,1 cm. Impreso en *PLA* negro.

Fig. 48. Ejemplo de modelado por malla poligonal. <http://www.cs.uu.nl/docs/vakken/ddm/Assignment1-2015.html>

Fig. 49. Ejemplo de modelado por curvas. [http://userpages.umbc.edu/~bailey/Courses/Tutorials/ModelNurbsHead/Mod](http://userpages.umbc.edu/~bailey/Courses/Tutorials/ModelNurbsHead/ModelNurbsHead.html) [elNurbsHead.html](http://userpages.umbc.edu/~bailey/Courses/Tutorials/ModelNurbsHead/ModelNurbsHead.html)

Fig. 50. Ejemplo de escultura digital.<http://chiselingpixels.com/tag/dynamesh/>

Fig. 51. Ejemplo de impresión 3D por compactación. [http://www.interempresas.net/Construccion/Articulos/29600-La-impresion-](http://www.interempresas.net/Construccion/Articulos/29600-La-impresion-3D.html)[3D.html](http://www.interempresas.net/Construccion/Articulos/29600-La-impresion-3D.html)

Fig. 52. Ejemplo de una pieza impresa por compactación, siendo extraída de la máquina. [http://www.elnortedecastilla.es/multimedia/fotos/ultimos/115188](http://www.elnortedecastilla.es/multimedia/fotos/ultimos/115188-prototipos-impresoras-0.html) [prototipos-impresoras-0.html](http://www.elnortedecastilla.es/multimedia/fotos/ultimos/115188-prototipos-impresoras-0.html)

Fig. 53. XYZ Da Vinci. <http://www.newegg.com/Product/Product.aspx?Item=N82E16828840001>

Fig. 54. *Witbox.* <http://www.imprimalia3d.com/services/bq-witbox>

Fig. 55*. Ultimaker Original.* [http://3dprinthuset.dk/produkt/3d](http://3dprinthuset.dk/produkt/3d-printere/ultimaker-original/)[printere/ultimaker-original/](http://3dprinthuset.dk/produkt/3d-printere/ultimaker-original/)

Fig. 56. Captura de pantalla del proceso de edición de un *spline* en *3D Studio Max.*

Fig. 57. Captura de pantalla del flujo de trabajo con *Adobe Illustrator.*

Fig. 58. Captura de pantalla de la fase de programación del diseño de los *Romboides.*

Fig. 59. Captura de pantalla de la creación de la textura utilizada para diseñar *Azar* y *Azar nº2.*

Fig. 60. Captura de pantalla de la creación de la animación utilizada para diseñar *Círculos Concéntricos.*

Fig. 61. Captura de pantalla de la creación de la animación utilizada para diseñar *Círculos Concéntricos.*

Fig. 62. Captura de pantalla de la creación de la animación utilizada para diseñar *Círculos Concéntricos.*